# Time-out bij PPP per gebruiker J.

# Inhoud

[Inleiding](#page-0-0) [Voorwaarden](#page-0-1) [Vereisten](#page-0-2) [Gebruikte componenten](#page-1-0) **[Conventies](#page-1-1)** [Technische details](#page-1-2) **[Configureren](#page-2-0)** [Basisconfiguratie \(virtuele profielen niet ingeschakeld\)](#page-2-1) [Mondiale time-outs](#page-4-0) [Time-out per gebruiker - AAA-serverconfiguratie](#page-4-1) [Time-out per gebruiker - NAS-configuratie](#page-5-0) [Verifiëren](#page-6-0) [Problemen oplossen](#page-6-1) [Asynchrone oproep met virtuele profielen - verbinding is niet onvolledig](#page-7-0) [Asynchrone verbinding met virtuele profielen - Vergrendeling](#page-12-0) [Async-oproep zonder virtuele profielen](#page-17-0) [Multilink-kanaal ISDN-oproep zonder virtuele profielen](#page-21-0) [Niet-multilink-ISDN oproep met één kanaal zonder virtuele profielen](#page-24-0) [Niet-multilink-ISDN oproep met één kanaal met virtuele profielen](#page-27-0) [Gerelateerde informatie](#page-32-0)

# <span id="page-0-0"></span>**Inleiding**

Deze technische tip legt uit hoe u per-gebruiker time-outs op Cisco-toegangsservers kunt implementeren. Om te kunnen werken binnen een bepaalde tijd moet u Cisco IOS versie 11.3(8)T of hoger uitvoeren. Als u een eerdere versie van Cisco IOS uitvoert, kunnen de timers alleen in bepaalde basisconfiguraties werken, zoals asynchrone alleen zonder virtuele profielen.

Dit document betreft de configuratie van de NAS (Network Access Server) en de verificatie, autorisatie en accounting (AAA) server. Deze opdracht is ook beschikbaar voor tonen en debug van de opdrachtoutput, zodat u kunt bevestigen of uw apparaten goed werken en dus kunt u problemen oplossen.

# <span id="page-0-1"></span>Voorwaarden

# <span id="page-0-2"></span>Vereisten

Er zijn geen specifieke vereisten van toepassing op dit document.

## <span id="page-1-0"></span>Gebruikte componenten

De informatie in dit document is gebaseerd op de volgende software- en hardware-versies:

• Cisco IOS-versie 11.3(8)T of hoger

De informatie in dit document is gebaseerd op de apparaten in een specifieke laboratoriumomgeving. Alle apparaten die in dit document worden beschreven, hadden een opgeschoonde (standaard)configuratie. Als uw netwerk live is, moet u de potentiële impact van elke opdracht begrijpen.

## <span id="page-1-1"></span>**Conventies**

Raadpleeg voor meer informatie over documentconventies de [technische Tips](http://www.cisco.com/en/US/tech/tk801/tk36/technologies_tech_note09186a0080121ac5.shtml) va[n](http://www.cisco.com/en/US/tech/tk801/tk36/technologies_tech_note09186a0080121ac5.shtml) [Cisco.](http://www.cisco.com/en/US/tech/tk801/tk36/technologies_tech_note09186a0080121ac5.shtml)

# <span id="page-1-2"></span>Technische details

Voordat we het hebben over tijdelijke versies per gebruiker, die andere variabelen zoals AAAconfiguratie en RADIUS/TACACS+-servers meebrengen, zullen we onderzoeken hoe we een toegangsserver voor tijdelijke tijdelijke tijdelijke versies kunnen configureren, dat wil zeggen tijdelijke versies die op mondiale basis worden toegepast en van toepassing zijn op iedereen die inbellen.

De belangrijkste opdrachten van Cisco IOS zijn absolute opdrachten voor inactiviteitstimer en tijdelijke uitvoer. Dit zijn allebei de opdrachten van de interfaceconfiguratie. We bespreken ook een derde opdracht, ppp timeout idle, die gebruikt wordt op toegangsinterfaces.

### dialer oningesteld <x>

Deze opdracht kan worden ingesteld op een willekeurige dialer-capabele interface en bepaalt hoe lang de verbinding stilgezet kan worden (in seconden) voordat deze wordt beëindigd. Hieronder staan vier punten waarvan u nota moet nemen over deze opdracht:

- 1. Deze opdracht kan alleen worden toegepast op interfaces die dialer-mogelijk zijn. Standaard zijn alle ISDN-interfaces (BRI en PRI) inbelbaar, zodat het toevoegen van deze opdracht geen probleem is. Async-interfaces (inclusief groep-async interfaces) zijn standaard niet dialer-geschikt, u moet dit doen door het commando dialer in-band in te voeren. Alleen nadat u de opdracht dialer in-band op de asynchrone interface hebt ingevoerd, kunt u dialer idletimeout configureren. OpmerkingOpmerking: De sjabloon (en daarom toegangsinterfaces) zijn niet dialer-mogelijk (ze zijn alleen point-to-point) en kunnen deze opdracht dus niet gebruiken.
- 2. Op een dialer-enabled interface (dat wil zeggen ISDN of asynchrone met dialer in-band) is de standaard dialer idle-timeout 120 (seconden). Dit is meestal te kort in een ISP-omgeving, dus u moet dit vrijwel altijd verhogen.
- 3. De **inactiviteitstimer van het dialer** wordt standaard alleen gereset op uitgaande verkeer (verkeer naar de gebruiker) dat overeenkomt met de lijst van dialers (dat wil zeggen, het wordt gezien als interessant). Het is mogelijk om het voor inkomende interessante verkeer ook te herstellen door het of sleutelwoord aan het eind van de opdracht toe te voegen (dat wil zeggen, inactiviteitstimer 600 of).
- 4. Verkeer dat wordt beschouwd als "interessant" wordt gedefinieerd door de opdracht dialer-

### lijst <n>, waarbij <n>het nummer overeenkomt met uw dialoogvensterverklaring. absolute tijden <x> <y>

Deze opdracht kan op elke WAN-interface worden ingesteld, inclusief asynchrone interfaces, ISDN-interfaces, dialerinterfaces en sjablooninterfaces. Het controleert hoe lang de verbinding kan zijn omhoog voordat het wordt beëindigd. Merk op dat de syntaxis  $\langle x \rangle \langle y \rangle$  is waarbij  $\langle x \rangle$ in minuten is en <y> in seconden.

### PPP timeout idle <x>

Deze opdracht kan alleen worden ingesteld op Vsjabloon interfaces (en is zelfs verborgen in de parser) en bepaalt hoe lang de verbinding stilgezet kan worden (in seconden) voordat deze wordt beëindigd. Zijn functie is zeer gelijkend op die van de dialer idle-timeout opdracht op dialer interfaces, slechts ppp timeout idle is voor Vsjabloon/toegangsinterfaces. Omdat het specifiek op Vsjabloon/toegangsinterfaces wordt gebruikt, is deze opdracht geschikt voor virtueel-profiel configuraties (waar een toegangsinterface altijd voor een gebruiker wordt gemaakt), en virtuele privé inbel-netwerk (VPDN) startgateways (waar de geprojecteerde interfaces altijd op een toegangsinterface worden beëindigd). In tegenstelling tot de opdracht dialer idle-timeout is er geen concept van interessant verkeer en dus zal al het gebruikersverkeer de stationaire timer resetten. Niet-gebruikersverkeer zoals LCP-overzichten (Link Control Protocol) en NCPonderhandelingspakketten (Network Control Protocol) stellen de timer niet opnieuw in.

# <span id="page-2-0"></span>**Configureren**

Deze sectie bevat informatie over het configureren van de functies die in dit document worden beschreven.

N.B.: Als u aanvullende informatie wilt vinden over de opdrachten in dit document, gebruikt u het [Opdrachtplanningprogramma](http://tools.cisco.com/Support/CLILookup/cltSearchAction.do) (allee[n](http://tools.cisco.com/RPF/register/register.do) [geregistreerd](http://tools.cisco.com/RPF/register/register.do) klanten).

Dit document gebruikt deze configuraties:

- [Basisconfiguratie \(virtuele profielen niet ingeschakeld\)](#page-2-1)
- [Mondiale time-outs](#page-4-0)
- [Time-out per gebruiker AAA-serverconfiguratie](#page-4-1)
- [Time-out per gebruiker NAS-configuratie](#page-5-0)

## <span id="page-2-1"></span>Basisconfiguratie (virtuele profielen niet ingeschakeld)

Voor leerdoeleinden gaan we uit van een basisconfiguratie zoals deze hieronder. De functie virtuele profielen is niet ingeschakeld.

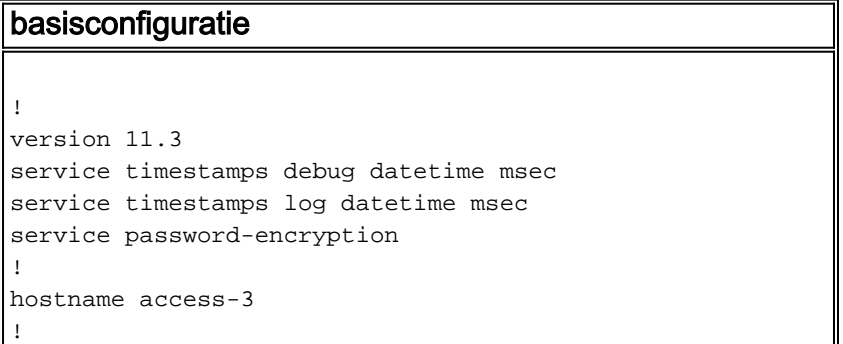

aaa new-model aaa authentication login default tacacs+ local aaa authentication login console none aaa authentication login use-radius local radius aaa authentication enable default enable aaa authentication ppp default if-needed local tacacs+ aaa authentication ppp use-radius if-needed local radius aaa authentication arap default local aaa authorization exec default tacacs+ local aaa authorization exec console none aaa authorization exec use-radius local radius ifauthenticated aaa authorization network default local tacacs+ ifauthenticated aaa authorization network use-radius local radius ifauthenticated aaa accounting exec default stop-only tacacs+ aaa accounting network default stop-only tacacs+ aaa accounting system default start-stop tacacs+ enable secret 5 \$1\$oMKx\$kPcop1zxkpxa8fkxXBWp21 ! modem call-record terse modem buffer-size 250 no ip finger ! isdn switch-type primary-5ess clock timezone PST -8 clock summer-time PDT recurring ! controller T1 0 framing esf clock source line primary linecode b8zs pri-group timeslots 1-24 ! interface Loopback0 ip address 10.1.1.1 255.255.255.0 no ip directed-broadcast ! interface Ethernet0 ip address 172.16.1.1 255.255.255.0 no ip directedbroadcast ! interface Virtual-Template1 ip unnumbered Loopback0 no ip directed-broadcast no keepalive peer default ip address pool default ppp authentication chap pap use-radius ppp multilink ! interface Serial0:23 ip unnumbered Loopback0 no ip directed-broadcast encapsulation ppp no logging event link-status no keepalive dialer-group 1 autodetect encapsulation ppp v120 isdn switch-type primary-5ess isdn incoming-voice modem peer default ip address pool default no fair-queue no cdp enable ppp max-bad-auth 3 ppp authentication chap pap use-radius ppp multilink ! ! interface Group-Async1 ip unnumbered Loopback0 no ip directed-broadcast encapsulation ppp no logging event link-status async mode interactive peer default ip address pool default no fair-queue no cdp enable ppp max-bad-auth 3 ppp authentication chap pap use-radius ppp multilink grouprange 1 96 hold-queue 10 in ! ip local pool default 10.1.1.2 10.1.1.200 ip classless ip route 0.0.0.0 0.0.0.0 172.16.1.254 ! no logging console dialer-list 1 protocol ip permit tacacs-server host 172.16.1.201 tacacs-server key cisco radius-server host 172.16.1.202 auth-port 1645 acct-port 1646 key cisco ! line con 0 exec-timeout 0 0 authorization exec console login authentication console transport input none line 1 96 autoselect during-login autoselect ppp modem Dialin escape-character BREAK authorization exec use-radius

### <span id="page-4-0"></span>Mondiale time-outs

Voor het volgende voorbeeld, zullen we een 30 minuten (1800 seconden) ongebruikte tijd en drie uur (180 minuten) absolute tijd voor gebruikers opleggen. De verandering in de delta configuratie die mondiale PPP timeouts mogelijk zal maken zal als volgt zijn:

```
interface Serial0:23
 dialer idle-timeout 1800
 timeout absolute 180
!
! interface Group=Async1 dialer in-band dialer idle-timeout 1800 dialer-group 1 timeout absolute
180
```
Als u geen dialer-list 1 hebt, zult u moeten definiëren. De eenvoudigste zou een dialer-list-1 protocol ip-vergunning zijn.

Als u virtuele profielen gebruikt, kan de configuratie van uw computer eenvoudiger zijn, omdat u de tijd eenvoudigweg op de virtuele sjablooninterface kunt zetten, zoals hieronder wordt getoond:

interface Virtual-Template1 ppp timeout idle 1800 timeout absolute 180

### <span id="page-4-1"></span>Time-out per gebruiker - AAA-serverconfiguratie

Nu we hebben gewerkt aan mondiale tijdelijke instellingen, zullen we deze kennis uitbreiden naar tijdelijke gebruikers. Uw timer-waarden voor per-gebruiker worden lager tijdens de netwerkautorisatie, dus u moet de opdracht van het AAA-netwerk hebben geconfigureerd voor elke methode die u gebruikt, namelijk RADIUS of TACACS+. Houd er ook rekening mee dat timers per gebruiker altijd alle mondiale waarden zullen omzeilen die vooraf zijn ingesteld op de NAS. De manier waarop de timers per-gebruiker werken is dat wanneer de toegangsserver de tijdeigenschappen tijdens de fase van de netwerkautorisatie ontvangt, deze eigenschappen vertaald worden in een set configuratieopdrachten die ingevoerd zullen worden in de interface waaraan de gebruiker zal worden verbonden. Deze configuratieopdrachten die door een achtergrondproces in de interface worden ingevoerd, zijn tijdelijk; ze worden verwijderd wanneer de gebruiker de verbinding verbreekt.

Hieronder staan verschillende profielen van voorbeeldgebruikers op de server:

### RADIUS-profielen

```
timeout-absolute-ppp Password = "cisco"
        Service-Type = Framed,
         Framed-Protocol = PPP,
         Framed-IP-Address = 255.255.255.254,
         Session-Timeout = 600
timeout-idle-ppp Password = "cisco"
         Service-Type = Framed,
         Framed-Protocol = PPP
         Framed-IP-Address = 255.255.255.254,
```
Idle-Timeout = 300

```
timeout-both-ppp Password = "cisco"
         Service-Type = Framed,
         Framed-Protocol = PPP,
         Framed-IP-Address = 255.255.255.254,
        Session-Timeout = 600,
         Idle-Timeout = 300
```
N.B.: Uw syntaxis kan afhankelijk van de manier waarop uw woordenboek is ingesteld, verschillen.

### profielen TACACS+

```
user = timeout-absolute-ppp {
        chap = cleartext cisco
        service = pop protocol = lep {
                timeout = 10 }
        service = ppp protocol = ip \{ addr-pool = "default"
         }
}
user = timeout-idle-ppp {
        chap = cleartext cisco
        service = ppp protocol = lep {
                 idletime = 5
         }
         service = ppp protocol = ip {
                addr-pool = "default"
         }
}
user = timeout-both-ppp {
         chap = cleartext cisco
        service = ppp protocol = lep {
                timeout = 10
                 idletime = 5
         }
        service = ppp protocol = multilink \{ \}service = ppp protocol = ip \{ addr-pool = "default"
         }
}
```
# <span id="page-5-0"></span>Time-out per gebruiker - NAS-configuratie

Als u slechts async (geen ISDN) doet en geen virtuele profielen gebruikt, zolang u dialer in-band ingesteld hebt op de async (of groep-async) interfaces, zouden de per-gebruiker timers moeten werken. Het achtergrondproces zal de timers op de asynchrone interface invoegen, gebruik makend van de dialer idle-timeout en de timeout absolute opdrachten met de waarden die zijn doorgegeven via RADIUS/TACACS+, en deze uitschakelen wanneer de gebruiker de verbinding verbreekt.

Als u slechts async (geen ISDN) doet en virtuele profielen gebruikt, hebt u geen dialer in-band nodig die op de async (of groep-async) interface is geconfigureerd. Het zou gewoon moeten werken. Het achtergrondproces zal de timers op de toegangsinterface invoegen, gebruik makend van de PPP timeout idle en timeout absolute opdrachten met de waarden die zijn doorgegeven via RADIUS/TACACS+, en deze eruit halen wanneer de gebruiker de verbinding verbreekt.

Als u ISDN-gebruikers hebt en u per-gebruiker timers moet doen, moet u mogelijk virtuele profielen gebruiken. De reden is dat het achtergrondproces dat we eerder besproken hebben, niet werkt voor ISDN-interfaces; U kunt dus niet het B-kanaal configureren waarmee de gebruiker is verbonden. Het enige dat je kunt configureren is het D-kanaal dat iedereen beïnvloedt. Als een gebruiker echter op een sessie over multilink onderhandelt, zal de toegangsserver automatisch een virtuele toegangsinterface maken die als de bundelinterface voor de gebruiker fungeert. Het achtergrondproces werkt wel op virtuele toegangsinterfaces, maar het werkt niet op een verbinding met een niet-multilink ISDN waar geen interface voor virtuele toegang is. Dus als je één B-kanaalgebruikers hebt die niet onderhandelen over multilink en je wilt een time-out per gebruiker voor deze gebruikers installeren, dan moet je virtuele profielen inschakelen. Het inschakelen van virtuele profielen dwingt tot het maken van een toegangsinterface voor alle gebruikers (niet alleen de multilink-gebruikers) en het achtergrondproces kan met succes de PPP timeout- en de timeout absolute opdrachten invoegen. Als u ervoor kiest om geen virtuele profielen in te schakelen, kunnen asynchrone gebruikers en ISDN-gebruikers meerdere snelheden laten toepassen op de profielen per gebruiker. Maar niet-multilink ISDN-gebruikers kunnen geen tijden per gebruiker op deze gebruikers toepassen. Alleen de mondiale tijdelijke instellingen die statistisch op de interface zijn geconfigureerd (indien aanwezig), zullen van toepassing zijn. Als u probeert om tijdelijke instellingen per gebruiker toe te passen op een niet-multilink ISDN-gebruiker en geen virtuele profielen hebt ingeschakeld, dan wordt de gebruikersverbinding verbroken omdat de toegangsserver niet in staat was de verplichte timeout-eigenschappen per gebruiker te verwerken.

Daarnaast is een optie toegevoegd aan Cisco IOS 11.3(8.1)T en latere versies waarin tijdelijke instellingen per gebruiker kunnen worden toegepast op niet-multilink ISDN-gebruikers. Het passeert in wezen de configuratie van het achtergrondproces dat gewoonlijk wordt gebruikt en stelt de timers rechtstreeks op het B-kanaal in zonder de interface van de opdrachtregel te gebruiken.

Om deze complexe instelling samen te vatten, hebt u twee regels die u kunt volgen:

- Als u geen virtuele profielen gebruikt, moet u dialer in-band configureren op de asynchrone interfaces en Cisco IOS 11.3(8.1)T of hoger uitvoeren. Als u Cisco IOS 11.3(8)T draait, let op dat de gebruikers van niet-multilink ISDN geen time-outs van per gebruiker op hen kunnen hebben toegepast, anders zullen ze er niet in slagen verbinding te maken.
- Als u virtuele profielen gebruikt, zal Cisco IOS 11.3(8)T of hoger goed werken.

# <span id="page-6-0"></span>Verifiëren

Er is momenteel geen verificatieprocedure beschikbaar voor deze configuratie.

# <span id="page-6-1"></span>Problemen oplossen

Deze sectie bevat informatie waarmee u problemen met de configuratie kunt oplossen. Met het oog op het fouilleren worden zes voorbeelden van de aanloopuitvoer opgenomen. Als u rechtstreeks naar een bepaalde sectie wilt springen, selecteert u een van de onderstaande koppelingen:

Bepaalde opdrachten met show worden ondersteund door de tool [Output Interpreter \(alleen voor](https://www.cisco.com/cgi-bin/Support/OutputInterpreter/home.pl) [geregistreerde klanten\). Hiermee kunt u een analyse van de output van opdrachten met](http://tools.cisco.com/RPF/register/register.do) show genereren.

Opmerking: Voordat u debug-opdrachten afgeeft, raadpleegt u [Belangrijke informatie over Debug](http://www.cisco.com/en/US/tech/tk801/tk379/technologies_tech_note09186a008017874c.shtml) [Commands](http://www.cisco.com/en/US/tech/tk801/tk379/technologies_tech_note09186a008017874c.shtml).

- [Asynchrone oproep met virtuele profielen verbinding is niet onvolledig](#page-7-0)
- [Asynchrone verbinding met virtuele profielen Vergrendeling](#page-12-0)
- [Async-oproep zonder virtuele profielen](#page-17-0)
- [Multilink-kanaal ISDN-oproep zonder virtuele profielen](#page-21-0)
- [Niet-multilink-ISDN oproep met één kanaal zonder virtuele profielen](#page-24-0)
- [Niet-multilink-ISDN oproep met één kanaal met virtuele profielen](#page-27-0)

OPMERKING: Om de zelfde opdrachten en uitvoer te zien die hieronder worden weergegeven, moet u Cisco IOS versie 11.3AA of versie 12.0T uitvoeren.

### <span id="page-7-0"></span>Asynchrone oproep met virtuele profielen - verbinding is niet onvolledig

Hieronder is een asynchrone aanroep met virtuele profielen. Het profiel installeert een 90 tweede absolute tijd en een 60 tweede ongebruikte tijd. In dit voorbeeld laten we de verbinding niet los. Zie de opmerkingen in de onderstaande output voor meer informatie. Opmerkingen worden gemarkeerd en gecursiveerd.

*!--- ISDN setup message comes in.* \*Mar 4 19:21:47.772: ISDN Se0:23: RX <- SETUP pd = 8 callref = 0x09 \*Mar 4 19:21:47.772: Bearer Capability i = 0x9090A2 \*Mar 4 19:21:47.772: Channel ID i = 0xA98393 \*Mar 4 19:21:47.772: Called Party Number i = 0xC1, '4085703932' \*Mar 4 19:21:47.776: ISDN Se0:23: TX -> CALL\_PROC pd = 8 callref = 0x8009 \*Mar 4 19:21:47.776: Channel ID i = 0xA98393 \*Mar 4 19:21:47.776: ISDN Se0:23: TX -> ALERTING pd = 8 callref = 0x8009 *!--- Modem is allocated.* \*Mar 4 19:21:47.776: EVENT\_FROM\_ISDN::dchan\_idb=0x6122CFCC, call\_id=0x3D, ces=0x1 bchan=0x12, event=0x1, cause=0x0 \*Mar 4 19:21:47.776: VDEV\_ALLOCATE: slot 1 and port 28 is allocated. \*Mar 4 19:21:47.776: EVENT\_FROM\_ISDN:(003D): DEV\_INCALL at slot 1 and port 28 \*Mar 4 19:21:47.776: CSM\_PROC\_IDLE: CSM\_EVENT\_ISDN\_CALL at slot 1, port 28 \*Mar 4 19:21:47.776: Mica  $Modem(1/28): Confique(0x1 = 0x0) *Mar 4 19:21:47.776: Mica Modem(1/28): Confique(0x23 = 0x0)$ \*Mar 4 19:21:47.776: Mica Modem(1/28): Call Setup \*Mar 4 19:21:47.932: Mica Modem(1/28): State Transition to Call Setup *!--- Modem goes offhook.* \*Mar 4 19:21:47.932: Mica Modem(1/28): Went offhook \*Mar 4 19:21:47.932: CSM\_PROC\_IC1\_RING: CSM\_EVENT\_MODEM\_OFFHOOK at slot 1, port 28 \*Mar 4 19:21:47.932: ISDN Se0:23: TX -> CONNECT pd = 8 callref = 0x8009 \*Mar 4 19:21:47.996: ISDN Se0:23: RX <- CONNECT\_ACK pd = 8 callref = 0x09 *!--- DS0 is cut-through.* \*Mar 4 19:21:47.996: EVENT\_FROM\_ISDN::dchan\_idb=0x6122CFCC, call\_id=0x3D, ces=0x1 bchan=0x12, event=0x4, cause=0x0 \*Mar 4 19:21:47.996: EVENT\_FROM\_ISDN:(003D): DEV\_CONNECTED at slot 1 and port 28 \*Mar 4 19:21:47.996: CSM\_PROC\_IC4\_WAIT\_FOR\_CARRIER: CSM\_EVENT\_ISDN\_CONNECTED at slot 1, port 28 *!--- Modem training starts.* \*Mar 4 19:21:47.996: Mica Modem(1/28): Link Initiate \*Mar 4 19:21:49.140: Mica Modem(1/28): State Transition to Connect \*Mar 4 19:21:54.276: Mica Modem(1/28): State Transition to Link \*Mar 4 19:22:05.828: Mica Modem(1/28): State Transition to Trainup \*Mar 4 19:22:09.028: Mica Modem(1/28): State Transition to EC Negotiating \*Mar 4 19:22:09.568: Mica Modem(1/28): State Transition to Steady State *!--- Modem training completes.* \*Mar 4 19:22:10.128: AAA: parse NAME=tty53 idb TYPE=10 tty=53 \*Mar 4 19:22:10.128: AAA: NAME=tty53 flags=0x11 TYPE=4 shelf=0 slot=0 adapter=0 port=53 channel=0 \*Mar 4 19:22:10.128: AAA: parse NAME=Serial0:18 idb TYPE=12 tty=-1 \*Mar 4 19:22:10.128: AAA: NAME=Serial0:18 flags=0x51 TYPE=1 shelf=0 slot=0 adapter=0 port=0 channel=18 *!--- PPP begins negotiation.* \*Mar 4 19:22:11.332: As53 LCP: Lower layer not up, Fast Starting \*Mar 4 19:22:11.332: As53 PPP: Treating connection as a dedicated line \*Mar 4 19:22:11.332: As53 AAA/AUTHOR/FSM: (0): LCP succeeds trivially *!--- LCP negotiation completes, authentication begins.* \*Mar 4 19:22:13.556: As53 PPP: Phase is AUTHENTICATING, by this end \*Mar 4 19:22:13.556: As53 CHAP: O CHALLENGE id 1 len 26 from "STACK" \*Mar 4 19:22:16.016: As53 AUTH: Started process 0 pid 45 \*Mar 4 19:22:16.016: As53 AAA/AUTHOR/PER-USER: Event LCP\_DOWN \*Mar 4 19:22:16.208: As53 PPP: Phase is AUTHENTICATING, by this end \*Mar 4 19:22:16.208: As53 CHAP: O CHALLENGE id 2 len 26 from "STACK" *!--- CHAP response received from client.* \*Mar 4 19:22:16.304: As53 CHAP: I RESPONSE id 2 len 30 from "timeout" \*Mar 4 19:22:16.304: AAA: parse NAME=Async53 idb TYPE=10 tty=53 \*Mar 4 19:22:16.304: AAA: NAME=Async53 flags=0x11 TYPE=4 shelf=0 slot=0 adapter=0 port=53 channel=0 \*Mar 4 19:22:16.304:

AAA: parse NAME=Serial0:18 idb TYPE=12 tty=-1 \*Mar 4 19:22:16.304: AAA: NAME=Serial0:18 flags=0x51 TYPE=1 shelf=0 slot=0 adapter=0 port=0 channel=18 *!--- Send RADIUS query.* \*Mar 4 19:22:16.304: RADIUS: ustruct sharecount=1 \*Mar 4 19:22:16.304: RADIUS: Initial Transmit Async53 id 0 172.16.24.117:1645, Access-Request, len 92 \*Mar 4 19:22:16.304: Attribute 4 6 AC101874 \*Mar 4 19:22:16.304: Attribute 5 6 00000035 \*Mar 4 19:22:16.304: Attribute 61 6 00000000 \*Mar 4 19:22:16.304: Attribute 1 11 74696D65 \*Mar 4 19:22:16.304: Attribute 30 12 34303835 \*Mar 4 19:22:16.304: Attribute 3 19 0283D0F9 \*Mar 4 19:22:16.308: Attribute 6 6 00000002 \*Mar 4 19:22:16.308: Attribute 7 6 00000001 *!--- Received RADIUS response, note attribute 27 (Session-Timeout -> absolute timeout) !--- is 0x5A (90) and attribute 28 (Idle-Timeout) is 0x3C (60).* \*Mar 4 19:22:16.316: RADIUS: Received from id 0 172.16.24.117:1645, Access-Accept, len 50 \*Mar 4 19:22:16.316: Attribute 6 6 00000002 \*Mar 4 19:22:16.320: Attribute 7 6 00000001 \*Mar 4 19:22:16.320: Attribute 8 6 FFFFFFFE **\*Mar 4 19:22:16.320: Attribute 27 6 0000005A**

**\*Mar 4 19:22:16.320: Attribute 28 6 0000003C**

*!--- Start LCP authorization.* \*Mar 4 19:22:16.320: As53 AAA/AUTHOR/LCP: Authorize LCP \*Mar 4 19:22:16.320: AAA/AUTHOR/LCP As53 (3506139973): Port='Async53' list='' service=NET \*Mar 4 19:22:16.320: AAA/AUTHOR/LCP: As53 (3506139973) send AV service=ppp \*Mar 4 19:22:16.320: AAA/AUTHOR/LCP: As53 (3506139973) send AV protocol=lcp \*Mar 4 19:22:16.320: AAA/AUTHOR/LCP (3506139973) found list "default" \*Mar 4 19:22:16.320: AAA/AUTHOR/LCP: As53 (3506139973) METHOD=RADIUS \*Mar 4 19:22:16.320: AAA/AUTHOR (3506139973): Post authorization status = PASS\_REPL *!--- Gleaned per-user timeouts from user profile.* \*Mar 4 19:22:16.320: As53 AAA/AUTHOR/LCP: Processing AV service=ppp **\*Mar 4 19:22:16.320: As53 AAA/AUTHOR/LCP: Processing AV timeout=90**

**\*Mar 4 19:22:16.320: As53 AAA/AUTHOR/LCP: Processing AV idletime=60**

*!--- Translate AAA attributes to interface configuration commands. !--- Since we are using virtual-profiles, we will use the "ppp timeout idle" !--- command instead of the "dialer inband" command. Note that 90 second absolute timeout !--- translates to the command "timeout absolute 1 30" (1 minute and 30 seconds).* **\*Mar 4 19:22:16.320: AAA/AUTHOR/LCP As53: Per-user interface config created: timeout absolute 1 30**

**ppp timeout idle 60**

*!--- PPP authentication succeeds.* \*Mar 4 19:22:16.320: As53 CHAP: O SUCCESS id 2 len 4 \*Mar 4 19:22:16.320: AAA/ACCT/NET/START User timeout, Port Async53, List "" \*Mar 4 19:22:16.320: AAA/ACCT/NET: Found list "default" *!--- Create new vaccess interface.* \*Mar 4 19:22:16.416: VTEMPLATE: No unused vaccess, create new vaccess \*Mar 4 19:22:16.416: Vi1 VTEMPLATE: Set default settings with no ip address, encap ppp \*Mar 4 19:22:16.440: Vi1 VTEMPLATE: Hardware address 00e0.1e81.636c \*Mar 4 19:22:16.440: Vi1 VTEMPLATE: Has a new cloneblk vtemplate, now it has vtemplate \*Mar 4 19:22:16.440: Vi1 VTEMPLATE: \*\*\*\*\*\*\*\*\*\*\*\* CLONE VACCESS1 \*\*\*\*\*\*\*\*\*\*\*\*\*\*\*\*\*\* \*Mar 4 19:22:16.440: Vi1 VTEMPLATE: Clone from Virtual-Template1 interface Virtual-Access1 default ip address no ip address encap ppp ip unnumbered Loopback0 ip access-group 199 in ip helper-address 172.16.24.118 no ip directed-broadcast ip accounting output-packets ip nat inside no keepalive peer default ip address pool default compress mppc ppp callback accept ppp authentication chap pap ms-chap ppp multilink multilink max-links 2 end \*Mar 4 19:22:16.504: Vi1 CCP: Re-Syncing history using legacy method *!--- Now add the per-user timeouts we constructed for this user.* \*Mar 4 19:22:16.520: Vi1 VTEMPLATE: Has a new cloneblk AAA, now it has vtemplate/AAA \*Mar 4 19:22:16.520: Vi1 VTEMPLATE: \*\*\*\*\*\*\*\*\*\*\*\*\* CLONE VACCESS1 \*\*\*\*\*\*\*\*\*\*\*\*\*\*\*\*\* **\*Mar 4 19:22:16.520: Vi1 VTEMPLATE: Clone from AAA interface Virtual-Access1**

**timeout absolute 1 30 ppp timeout idle 60 end**

*!--- LCP layer is finished, negotiate the appropriate NCPs.* \*Mar 4 19:22:16.532: %LINK-3-UPDOWN: Interface Virtual-Access1, changed state to up \*Mar 4 19:22:16.536: Vi1 PPP: Treating connection as a dedicated line \*Mar 4 19:22:16.536: Vi1 AAA/AUTHOR/FSM: (0): LCP succeeds trivially \*Mar 4 19:22:16.536: Vi1 AAA/AUTHOR/FSM: (0): Can we start IPCP? \*Mar 4 19:22:16.536: AAA/AUTHOR/FSM Vi1 (1906691625): Port='Async53' list='' service=NET \*Mar 4 19:22:16.536: AAA/AUTHOR/FSM: Vi1 (1906691625) send AV service=ppp \*Mar 4 19:22:16.536: AAA/AUTHOR/FSM: Vi1 (1906691625) send AV protocol=ip \*Mar 4 19:22:16.536: AAA/AUTHOR/FSM (1906691625) found list "default" \*Mar 4 19:22:16.536: AAA/AUTHOR/FSM: Vi1 (1906691625) METHOD=RADIUS \*Mar 4 19:22:16.536: RADIUS: Using NAS default peer \*Mar 4 19:22:16.536: RADIUS: Authorize IP address 0.0.0.0 \*Mar 4 19:22:16.536: AAA/AUTHOR (1906691625): Post authorization status = PASS\_REPL \*Mar 4 19:22:16.536: Vi1 AAA/AUTHOR/FSM: We can start IPCP \*Mar 4 19:22:16.536: Vi1 AAA/AUTHOR/FSM: (0): Can we start CCP? \*Mar 4 19:22:16.536: AAA/AUTHOR/FSM Vi1 (282953275): Port='Async53' list='' service=NET

\*Mar 4 19:22:16.536: AAA/AUTHOR/FSM: Vi1 (282953275) send AV service=ppp \*Mar 4 19:22:16.536: AAA/AUTHOR/FSM: Vi1 (282953275) send AV protocol=ccp \*Mar 4 19:22:16.536: AAA/AUTHOR/FSM (282953275) found list "default" \*Mar 4 19:22:16.536: AAA/AUTHOR/FSM: Vi1 (282953275) METHOD=RADIUS \*Mar 4 19:22:16.540: AAA/AUTHOR (282953275): Post authorization status = PASS\_REPL \*Mar 4 19:22:16.540: Vi1 AAA/AUTHOR/FSM: We can start CCP \*Mar 4 19:22:16.540: Vi1 AAA/AUTHOR/IPCP: Start. Her address 0.0.0.0, we want 0.0.0.0 \*Mar 4 19:22:16.540: Vi1 AAA/AUTHOR/IPCP: Processing AV service=ppp \*Mar 4 19:22:16.540: Vi1 AAA/AUTHOR/IPCP: Processing AV addr=0.0.0.0 \*Mar 4 19:22:16.540: Vi1 AAA/AUTHOR/IPCP: Authorization succeeded \*Mar 4 19:22:16.540: Vi1 AAA/AUTHOR/IPCP: Done. Her address 0.0.0.0, we want 0.0.0.0 \*Mar 4 19:22:16.540: Vi1 AAA/AUTHOR/FSM: Check for unauthorized mandatory AV's \*Mar 4 19:22:16.540: Vi1 AAA/AUTHOR/FSM: Processing AV service=ppp \*Mar 4 19:22:16.540: Vi1 AAA/AUTHOR/FSM: Succeeded \*Mar 4 19:22:16.656: Vi1 AAA/AUTHOR/FSM: Check for unauthorized mandatory AV's \*Mar 4 19:22:16.656: Vi1 AAA/AUTHOR/FSM: Processing AV service=ppp \*Mar 4 19:22:16.656: Vi1 AAA/AUTHOR/FSM: Succeeded \*Mar 4 19:22:17.536: %LINEPROTO-5-UPDOWN: Line protocol on Interface Virtual-Access1, changed state to up \*Mar 4 19:22:19.516: Vi1 AAA/AUTHOR/IPCP: Start. Her address 0.0.0.0, we want 10.1.1.3 \*Mar 4 19:22:19.516: Vi1 AAA/AUTHOR/IPCP: Processing AV service=ppp \*Mar 4 19:22:19.516: Vi1 AAA/AUTHOR/IPCP: Processing AV addr=0.0.0.0 \*Mar 4 19:22:19.516: Vi1 AAA/AUTHOR/IPCP: Authorization succeeded \*Mar 4 19:22:19.516: Vi1 AAA/AUTHOR/IPCP: Done. Her address 0.0.0.0, we want 10.1.1.3 \*Mar 4 19:22:19.608: Vi1 AAA/AUTHOR/IPCP: Start. Her address 0.0.0.0, we want 10.1.1.3 \*Mar 4 19:22:19.608: Vi1 AAA/AUTHOR/IPCP: Processing AV service=ppp \*Mar 4 19:22:19.608: Vi1 AAA/AUTHOR/IPCP: Processing AV addr=0.0.0.0 \*Mar 4 19:22:19.608: Vi1 AAA/AUTHOR/IPCP: Authorization succeeded \*Mar 4 19:22:19.612: Vi1 AAA/AUTHOR/IPCP: Done. Her address 0.0.0.0, we want 10.1.1.3 \*Mar 4 19:22:19.704: Vi1 AAA/AUTHOR/IPCP: Start. Her address 10.1.1.3, we want 10.1.1.3 \*Mar 4 19:22:19.704: AAA/AUTHOR/IPCP Vi1 (785695075): Port='Async53' list='' service=NET \*Mar 4 19:22:19.708: AAA/AUTHOR/IPCP: Vi1 (785695075) send AV service=ppp \*Mar 4 19:22:19.708: AAA/AUTHOR/IPCP: Vi1 (785695075) send AV protocol=ip \*Mar 4 19:22:19.708: AAA/AUTHOR/IPCP: Vi1 (785695075) send AV addr\*10.1.1.3 \*Mar 4 19:22:19.708: AAA/AUTHOR/IPCP (785695075) found list "default" \*Mar 4 19:22:19.708: AAA/AUTHOR/IPCP: Vi1 (785695075) METHOD=RADIUS \*Mar 4 19:22:19.708: RADIUS: Using NAS default peer \*Mar 4 19:22:19.708: RADIUS: Authorize IP address 10.1.1.3 \*Mar 4 19:22:19.708: AAA/AUTHOR (785695075): Post authorization status = PASS\_REPL \*Mar 4 19:22:19.708: Vi1 AAA/AUTHOR/IPCP: Processing AV service=ppp \*Mar 4 19:22:19.708: Vi1 AAA/AUTHOR/IPCP: Processing AV addr=10.1.1.3 \*Mar 4 19:22:19.708: Vi1 AAA/AUTHOR/IPCP: Authorization succeeded \*Mar 4 19:22:19.708: Vi1 AAA/AUTHOR/IPCP: Done. Her address 10.1.1.3, we want 10.1.1.3 \*Mar 4 19:22:19.708: Vi1 AAA/AUTHOR/PER-USER: Event IP\_UP \*Mar 4 19:22:19.708: Vi1 AAA/PER-USER: processing author params. *!--- PPP negotiation finished, user is connected. !--- User is connected on line 53, async interface 53 and vaccess 1. The "show caller" !--- command shows active time and idle time for this user in Cisco IOS 11.3(8.1)AA or later.* access-3#**show caller**

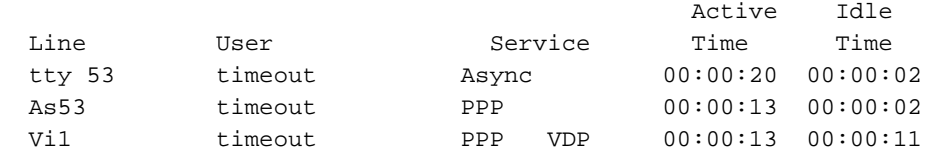

*!--- The "show caller timeout" command shows the installed absolute and idle timeout as well !-- - as how much time before the user is disconnected by any timeouts. Note the timeouts !--- only show up on the vaccess interface.* access-3#show caller timeouts Session Idle Disconnect Line User Timeout Timeout User in tty 53 timeout - - - As53 timeout - - - **Vi1 timeout 00:01:30 00:01:00 00:00:43**

*!--- The "show caller user" command gives more detailed information about the user as well as !- -- providing a breakdown of the active and idle time, absolute and idle timeout, !--- and time to disconnect for both idle and absolute timeout.* access-3#**show caller user timeout**

 User: timeout, line tty 53, service Async Active time 00:00:31, Idle time 00:00:12 Timeouts: Absolute Idle Idle Session Exec Limits: - - 00:10:00 Disconnect in: TTY: Line 53, running PPP on As53 Location: MICA V.90 modems Line: Baud rate (TX/RX) is 115200/115200, no parity, 1 stopbits, 8 databits Status: Ready, Active, No Exit Banner, Async Interface Active HW PPP Support Active

 Capabilities: No Flush-at-Activation, Hardware Flowcontrol In Hardware Flowcontrol Out, Modem Callout, Modem RI is CD Line usable as async interface, ARAP Permitted Integrated Modem Modem State: Ready User: timeout, line As53, service PPP Active time 00:00:23, Idle time 00:00:12 Timeouts: Absolute Idle Limits:  $-$  Disconnect in: - - PPP: LCP Open, multilink Closed, CHAP (<- AAA) IP: Local 10.1.1.1 Counts: 35 packets input, 820 bytes, 0 no buffer 0 input errors, 0 CRC, 0 frame, 0 overrun 22 packets output, 517 bytes, 0 underruns 0 output errors, 0 collisions, 0 interface resets **User: timeout, line Vi1, service PPP VDP Active time 00:00:24, Idle time 00:00:22 Timeouts: Absolute Idle Limits: 00:01:30 00:01:00 Disconnect in: 00:01:05 00:00:37** PPP: LCP Open, multilink Closed, CHAP (<- none), IPCP, CCP Idle timer 60 secs, idle 22 secs IP: Local 10.1.1.1, remote 10.1.1.3 Access list (I/O) is 199/not set Counts: 24 packets input, 542 bytes, 0 no buffer 0 input errors, 0 CRC, 0 frame, 0 overrun 19 packets output, 167 bytes, 0 underruns 0 output errors, 0 collisions, 0 interface resets access-3#**show caller timeout**

 Session Idle Disconnect Line User Timeout Timeout User in tty 53 timeout As53 timeout Vi1 timeout 00:01:30 00:01:00 00:00:35 access-3#**show caller** Active Idle Line User Service Time Time tty 53 timeout Async 00:00:45 00:00:27 As53 timeout PPP 00:00:38 00:00:27  **Vi1 timeout PPP VDP 00:00:38 00:00:36** *!--- User has been idle for 36 seconds and will be disconnected in 24 seconds. Let's !--- ping*

*the user to see what happens.* access-3#**ping 10.1.1.3**

Type escape sequence to abort. Sending 5, 100-byte ICMP Echos to 10.1.1.3, timeout is 2 seconds: !!!!! Success rate is 100 percent  $(5/5)$ , round-trip min/avg/max =  $92/108/132$  ms *!--- Now the idle timer has been reset, so we won't disconnect the user for another !--- 58 seconds.* access-3#**show caller timeout** Session Idle Disconnect Line User Timeout Timeout User in tty 53 timeout As53 timeout  **Vi1 timeout 00:01:30 00:01:00 00:00:58**

*!--- Ping again to reset the idle timer.* access-3#**ping 10.1.1.3**

Type escape sequence to abort. Sending 5, 100-byte ICMP Echos to 10.1.1.3, timeout is 2 seconds: !!!!! Success rate is 100 percent (5/5), round-trip min/avg/max = 96/98/108 ms

*!--- But note, the disconnect timer did not go back to 1 minute. The reason is because the !-- absolute timer is going to start soon.* access-3#**show caller timeout** Session Idle Disconnect Line User Timeout Timeout User in tty 53 timeout - - -As53 timeout - - - **Vi1 timeout 00:01:30 00:01:00 00:00:24** access-3#**show caller user timeout** User: timeout, line tty 53, service Async Active time 00:01:23, Idle time 00:00:11 Timeouts: Absolute Idle Idle Session Exec Limits: - - 00:10:00 Disconnect in: - TTY: Line 53, running PPP on As53 Location: MICA V.90 modems Line: Baud rate (TX/RX) is 115200/115200, no parity, 1 stopbits, 8 databits Status: Ready, Active, No Exit Banner, Async Interface Active HW PPP Support Active Capabilities: No Flush-at-Activation, Hardware Flowcontrol In Hardware Flowcontrol Out, Modem Callout, Modem RI is CD Line usable as async interface, ARAP Permitted Integrated Modem Modem State: Ready User: timeout, line As53, service PPP Active time 00:01:15, Idle time 00:00:11 Timeouts: Absolute Idle  $Limifs:$  Disconnect in: - - PPP: LCP Open, multilink Closed, CHAP (<- AAA) IP: Local 10.1.1.1 Counts: 45 packets input, 1161 bytes, 0 no buffer 0 input errors, 0 CRC, 0 frame, 0 overrun 32 packets output, 897 bytes, 0 underruns 0 output errors, 0 collisions, 0 interface resets User: timeout, line Vi1, service PPP VDP **Active time 00:01:16, Idle time 00:00:12 Timeouts: Absolute Idle Limits: 00:01:30 00:01:00 Disconnect in: 00:00:13 00:00:47** PPP: LCP Open, multilink Closed, CHAP (<- none), IPCP, CCP Idle timer 60 secs, idle 12 secs IP: Local 10.1.1.1, remote 10.1.1.3 Access list (I/O) is 199/not set Counts: 34 packets input, 883 bytes, 0 no buffer 0 input errors, 0 CRC, 0 frame, 0 overrun 39 packets output, 547 bytes, 0 underruns 0 output errors, 0 collisions, 0 interface resets !--- User is disconnected. \*Mar 4 19:23:47.536: %LINK-3-UPDOWN: Interface Virtual-Access1, changed state to down \*Mar 4 19:23:47.536: Vi1 VTEMPLATE: Free vaccess \*Mar 4 19:23:47.540: As53 AAA/ACCT: non-ISDN xmit 50000 recv 28800 hwidb 613307E0 ttynum 53 !--- Send accounting stop record, includes disc-cause 5 (session-timeout) and !--- disc-cause-ext 1100 (session-timeout). \*Mar 4 19:23:47.540: AAA/ACCT/NET/STOP User timeout, Port Async53: task\_id=9 timezone=PST service=ppp protocol=ip addr=10.1.1.3 disc-cause=5 disc-cause-ext=1100 pre-bytes-in=184 pre-bytes-out=330 pre-paks-in=7 pre-paks-out=11 bytes\_in=950 bytes\_out=567 paks\_in=37 paks\_out=21 pre-session-time=5 elapsed\_time=91 nas-rx-speed=28800 nas-tx-speed=50000

```
*Mar 4 19:23:47.540: Vi1 AAA/AUTHOR/PER-USER: Event IP_DOWN
*Mar 4 19:23:47.540: Vi1 AAA/AUTHOR/PER-USER: Event LCP_DOWN
!--- Modem hangs up.
*Mar 4 19:23:47.580: Mica Modem(1/28): State Transition to Terminating
*Mar 4 19:23:47.640: Mica Modem(1/28): State Transition to Idle
*Mar 4 19:23:47.640: Mica Modem(1/28): Went onhook
*Mar 4 19:23:47.640: CSM_PROC_IC5_OC6_CONNECTED: CSM_EVENT_MODEM_ONHOOK at slot 1, port 28
*Mar 4 19:23:47.640: VDEV_DEALLOCATE: slot 1 and port 28 is deallocated
*Mar 4 19:23:47.640: ISDN Se0:23: Event: Hangup call to call id 0x3D
 !--- ISDN call is terminated. *Mar 4 19:23:47.640: ISDN Se0:23: TX -> DISCONNECT pd = 8 callref
= 0x8009 *Mar 4 19:23:47.640: Cause i = 0x8090 - Normal call clearing *Mar 4 19:23:47.688: ISDN
Se0:23: RX <- RELEASE pd = 8 callref = 0x09 *Mar 4 19:23:47.696: ISDN Se0:23: TX -> RELEASE_COMP
pd = 8 callref = 0x8009 *Mar 4 19:23:47.744: TAC+: (866083896): received acct response status =
SUCCESS !--- Per-user timeouts are taken off the vaccess interface. *Mar 4 19:23:48.140:
VTEMPLATE: Clean up dirty vaccess queue, size 1 *Mar 4 19:23:48.140: Vi1 VTEMPLATE: Found a
dirty vaccess clone with vtemplate/AAA *Mar 4 19:23:48.140: Vi1 VTEMPLATE: ************ UNCLONE
VACCESS1 ************** *Mar 4 19:23:48.140: Vi1 VTEMPLATE: Unclone to-be-freed command#2
interface Virtual-Access1
default ppp timeout idle 60
default timeout absolute 1 30
```

```
end
```
*!--- vaccess interface is cleaned up.* \*Mar 4 19:23:48.160: Vi1 VTEMPLATE: Set default settings with no ip address \*Mar 4 19:23:48.176: Vi1 VTEMPLATE: Remove cloneblk AAA with vtemplate/AAA \*Mar 4 19:23:48.180: Vi1 VTEMPLATE: \*\*\*\*\*\*\*\*\*\*\*\* UNCLONE VACCESS1 \*\*\*\*\*\*\*\*\*\*\*\*\*\* \*Mar 4 19:23:48.180: Vi1 VTEMPLATE: Unclone to-be-freed command#15 interface Virtual-Access1 default multilink max-links 2 default ppp multilink default ppp authentication chap pap ms-chap default ppp callback accept default compress mppc default peer default ip address pool default default keepalive default ip nat inside default ip accounting output-packets default ip directedbroadcast default ip helper-address 172.16.24.118 default ip access-group 199 in default ip unnumbered Loopback0 default encap ppp default ip address end \*Mar 4 19:23:48.264: Vi1 VTEMPLATE: Set default settings with no ip address \*Mar 4 19:23:48.284: Vi1 VTEMPLATE: Remove cloneblk vtemplate with vtemplate/AAA \*Mar 4 19:23:48.284: Vi1 VTEMPLATE: Add vaccess to recycle queue, queue SIZE=1 *!--- Here is the call record for the user. Note the disconnect reason is Session-Timeout !--- (absolute timeout).* \*Mar 4 19:23:48.300: %CALLRECORD-3-MICA\_TERSE\_CALL\_REC: DS0 slot/contr/chan=2/0/18, slot/port=1/28, call\_id=3D, userid=timeout, ip=10.1.1.3, calling=(n/a), called=4085703932, std=K56Flx, prot=LAP-M, comp=V.42bis both, init-rx/tx brate=28800/50000, finl-rx/tx b-rate=28800/50000, rbs=0, d-pad=6 dB, retr=0, sq=3, snr=32, rx/tx chars=1274/1477, bad=4, rx/tx ec=45/61, bad=3, time=118, finl-state=Steady, disc(radius)=Session Timeout/Session Timeout, disc(modem)=DF03 Tx (host to line) data flushing - OK/Requested by host/DTR dropped \*Mar 4 19:23:48.536: %LINEPROTO-5-UPDOWN: Line protocol on Interface Virtual-Access1, changed state to down \*Mar 4 19:23:49.536: As53 AAA/AUTHOR/PER-USER: Event LCP\_DOWN

#### <span id="page-12-0"></span>Asynchrone verbinding met virtuele profielen - Vergrendeling

Hieronder is een asynchrone aanroep met virtuele profielen. Het heeft dezelfde gebruikersnaam als het bovenstaande voorbeeld. Het profiel installeert een 90 tweede absolute tijd en een 60 tweede ongebruikte tijd. In dit voorbeeld laten we de verbinding los. Hieronder staan geen opmerkingen, maar belangrijke resultaten zijn gemarkeerd.

```
*Mar 4 \ 19:24:38.768: ISDN Se0:23: RX <- SETUP pd = 8 callref = 0x0A
*Mar 4 19:24:38.768: Bearer Capability i = 0x9090A2
*Mar 4 19:24:38.768: Channel ID i = 0xA98393
*Mar 4 19:24:38.768: Called Party Number i = 0xC1, '4085703932'
*Mar 4 \ 19:24:38.772: ISDN Se0:23: TX -> CALL_PROC pd = 8 callref = 0x800A
*Mar 4 19:24:38.772: Channel ID i = 0xA98393
*Mar 4 19:24:38.772: ISDN Se0:23: TX -> ALERTING pd = 8 callref = 0x800A
*Mar 4 19:24:38.772: EVENT_FROM_ISDN::dchan_idb=0x6122CFCC, call_id=0x3E, ces=0x1
   bchan=0x12, event=0x1, cause=0x0
```

```
*Mar 4 19:24:38.772: VDEV_ALLOCATE: slot 1 and port 29 is allocated.
*Mar 4 19:24:38.772: EVENT_FROM_ISDN:(003E): DEV_INCALL at slot 1 and port 29
*Mar 4 19:24:38.772: CSM_PROC_IDLE: CSM_EVENT_ISDN_CALL at slot 1, port 29
*Mar 4 \ 19:24:38.772: Mica Modem(1/29): Configure(0x1 = 0x0)
*Mar 4 \ 19:24:38.772: Mica Modem(1/29): Configure(0x23 = 0x0)
*Mar 4 19:24:38.772: Mica Modem(1/29): Call Setup
*Mar 4 19:24:38.908: Mica Modem(1/29): State Transition to Call Setup
*Mar 4 19:24:38.908: Mica Modem(1/29): Went offhook
*Mar 4 19:24:38.908: CSM_PROC_IC1_RING: CSM_EVENT_MODEM_OFFHOOK at slot 1, port 29
*Mar 4 \ 19:24:38.912: ISDN Se0:23: TX -> CONNECT pd = 8 callref = 0x800A
*Mar 4 \ 19:24:38.972: ISDN Se0:23: RX <- CONNECT_ACK pd = 8 callref = 0x0A
*Mar 4 19:24:38.976: EVENT_FROM_ISDN::dchan_idb=0x6122CFCC, call_id=0x3E, ces=0x1
   bchan=0x12, event=0x4, cause=0x0
*Mar 4 19:24:38.976: EVENT FROM ISDN:(003E): DEV CONNECTED at slot 1 and port 29
*Mar 4 19:24:38.976: CSM_PROC_IC4_WAIT_FOR_CARRIER: CSM_EVENT_ISDN_CONNECTED at
slot 1, port 29
*Mar 4 19:24:38.976: Mica Modem(1/29): Link Initiate
*Mar 4 19:24:40.060: Mica Modem(1/29): State Transition to Connect
*Mar 4 19:24:45.256: Mica Modem(1/29): State Transition to Link
*Mar 4 19:24:56.796: Mica Modem(1/29): State Transition to Trainup
*Mar 4 19:24:59.996: Mica Modem(1/29): State Transition to EC Negotiating
*Mar 4 19:25:00.532: Mica Modem(1/29): State Transition to Steady State
*Mar 4 19:25:01.340: AAA: parse NAME=tty54 idb TYPE=10 tty=54
*Mar 4 19:25:01.340: AAA: NAME=tty54 flags=0x11 TYPE=4 shelf=0 slot=0
adapter=0 port=54 channel=0
*Mar 4 19:25:01.340: AAA: parse NAME=Serial0:18 idb TYPE=12 tty=-1
*Mar 4 19:25:01.340: AAA: NAME=Serial0:18 flags=0x51 TYPE=1 shelf=0 slot=0
adapter=0 port=0 channel=18
*Mar 4 19:25:02.544: As54 LCP: Lower layer not up, Fast Starting
*Mar 4 19:25:02.544: As54 PPP: Treating connection as a dedicated line
*Mar 4 19:25:02.544: As54 AAA/AUTHOR/FSM: (0): LCP succeeds trivially
*Mar 4 19:25:04.744: As54 PPP: Phase is AUTHENTICATING, by this end
*Mar 4 19:25:04.744: As54 CHAP: O CHALLENGE id 1 len 26 from "STACK"
*Mar 4 19:25:06.628: As54 AAA/AUTHOR/PER-USER: Event LCP_DOWN
*Mar 4 19:25:06.820: As54 PPP: Phase is AUTHENTICATING, by this end
*Mar 4 19:25:06.820: As54 CHAP: O CHALLENGE id 2 len 26 from "STACK"
*Mar 4 19:25:06.916: As54 CHAP: I RESPONSE id 2 len 30 from "timeout"
*Mar 4 19:25:06.916: AAA: parse NAME=Async54 idb TYPE=10 tty=54
*Mar 4 19:25:06.916: AAA: NAME=Async54 flags=0x11 TYPE=4 shelf=0 slot=0
adapter=0 port=54 channel=0
*Mar 4 19:25:06.916: AAA: parse NAME=Serial0:18 idb TYPE=12 tty=-1
*Mar 4 19:25:06.916: AAA: NAME=Serial0:18 flags=0x51 TYPE=1 shelf=0 slot=0
adapter=0 port=0 channel=18
*Mar 4 19:25:06.916: RADIUS: ustruct sharecount=1
*Mar 4 19:25:06.916: RADIUS: Initial Transmit Async54 id 1 172.16.24.117:1645,
Access-Request, len 92
*Mar 4 19:25:06.916: Attribute 4 6 AC101874
*Mar 4 19:25:06.916: Attribute 5 6 00000036
*Mar 4 19:25:06.916: Attribute 61 6 00000000
*Mar 4 19:25:06.916: Attribute 1 11 74696D65
*Mar 4 19:25:06.916: Attribute 30 12 34303835
*Mar 4 19:25:06.916: Attribute 3 19 024525C7
*Mar 4 19:25:06.916: Attribute 6 6 00000002
*Mar 4 19:25:06.916: Attribute 7 6 00000001
*Mar 4 19:25:06.924: RADIUS: Received from id 1 172.16.24.117:1645,
Access-Accept, len 50
*Mar 4 19:25:06.924: Attribute 6 6 00000002
*Mar 4 19:25:06.924: Attribute 7 6 00000001
*Mar 4 19:25:06.924: Attribute 8 6 FFFFFFFE
*Mar 4 19:25:06.924: Attribute 27 6 0000005A
```
**\*Mar 4 19:25:06.928: Attribute 28 6 0000003C** \*Mar 4 19:25:06.928: As54 AAA/AUTHOR/LCP: Authorize LCP \*Mar 4 19:25:06.928: AAA/AUTHOR/LCP As54 (2013841092): Port='Async54' list='' service=NET \*Mar 4 19:25:06.928: AAA/AUTHOR/LCP: As54 (2013841092) send AV service=ppp \*Mar 4 19:25:06.928: AAA/AUTHOR/LCP: As54 (2013841092) send AV protocol=lcp \*Mar 4 19:25:06.928: AAA/AUTHOR/LCP (2013841092) found list "default" \*Mar 4 19:25:06.928: AAA/AUTHOR/LCP: As54 (2013841092) METHOD=RADIUS \*Mar  $4$  19:25:06.928: AAA/AUTHOR (2013841092): Post authorization status = PASS REPL \*Mar 4 19:25:06.928: As54 AAA/AUTHOR/LCP: Processing AV service=ppp **\*Mar 4 19:25:06.928: As54 AAA/AUTHOR/LCP: Processing AV timeout=90 \*Mar 4 19:25:06.928: As54 AAA/AUTHOR/LCP: Processing AV idletime=60 \*Mar 4 19:25:06.928: AAA/AUTHOR/LCP As54: Per-user interface config created: timeout absolute 1 30 ppp timeout idle 60** \*Mar 4 19:25:06.928: As54 CHAP: O SUCCESS id 2 len 4 \*Mar 4 19:25:06.928: AAA/ACCT/NET/START User timeout, Port Async54, List "" \*Mar 4 19:25:06.928: AAA/ACCT/NET: Found list "default" \*Mar 4 19:25:07.028: Vi1 VTEMPLATE: Reuse Vi1, recycle queue size 0 \*Mar 4 19:25:07.028: Vi1 VTEMPLATE: Hardware address 00e0.1e81.636c \*Mar 4 19:25:07.028: Vi1 VTEMPLATE: Has a new cloneblk vtemplate, now it has vtemplate \*Mar 4 19:25:07.028: Vi1 VTEMPLATE: \*\*\*\*\*\*\*\*\*\*\*\*\* CLONE VACCESS1 \*\*\*\*\*\*\*\*\*\*\*\*\*\*\*\*\* \*Mar 4 19:25:07.028: Vi1 VTEMPLATE: Clone from Virtual-Template1 interface Virtual-Access1 default ip address no ip address encap ppp ip unnumbered Loopback0 ip access-group 199 in ip helper-address 172.16.24.118 no ip directed-broadcast ip accounting output-packets ip nat inside no keepalive peer default ip address pool default compress mppc ppp callback accept ppp authentication chap pap ms-chap ppp multilink multilink max-links 2 end \*Mar 4 19:25:07.092: Vi1 CCP: Re-Syncing history using legacy method \*Mar 4 19:25:07.108: Vi1 VTEMPLATE: Has a new cloneblk AAA, now it has vtemplate/AAA \*Mar 4 19:25:07.108: Vi1 VTEMPLATE: \*\*\*\*\*\*\*\*\*\*\*\* CLONE VACCESS1 \*\*\*\*\*\*\*\*\*\*\*\*\*\*\*\*\* **\*Mar 4 19:25:07.108: Vi1 VTEMPLATE: Clone from AAA interface Virtual-Access1 timeout absolute 1 30 ppp timeout idle 60 end** \*Mar 4 19:25:07.120: %LINK-3-UPDOWN: Interface Virtual-Access1, changed state to up \*Mar 4 19:25:07.124: Vi1 PPP: Treating connection as a dedicated line \*Mar 4 19:25:07.124: Vi1 AAA/AUTHOR/FSM: (0): LCP succeeds trivially \*Mar 4 19:25:07.124: Vi1 AAA/AUTHOR/FSM: (0): Can we start IPCP? \*Mar 4 19:25:07.124: AAA/AUTHOR/FSM Vi1 (3979277251): Port='Async54' list='' service=NET \*Mar 4 19:25:07.124: AAA/AUTHOR/FSM: Vi1 (3979277251) send AV service=ppp \*Mar 4 19:25:07.124: AAA/AUTHOR/FSM: Vi1 (3979277251) send AV protocol=ip \*Mar 4 19:25:07.124: AAA/AUTHOR/FSM (3979277251) found list "default" \*Mar 4 19:25:07.124: AAA/AUTHOR/FSM: Vi1 (3979277251) METHOD=RADIUS \*Mar 4 19:25:07.124: RADIUS: Using NAS default peer \*Mar 4 19:25:07.124: RADIUS: Authorize IP address 0.0.0.0 \*Mar  $4$  19:25:07.124: AAA/AUTHOR (3979277251): Post authorization status = PASS REPL \*Mar 4 19:25:07.124: Vi1 AAA/AUTHOR/FSM: We can start IPCP

\*Mar 4 19:25:07.124: Vi1 AAA/AUTHOR/FSM: (0): Can we start CCP? \*Mar 4 19:25:07.124: AAA/AUTHOR/FSM Vi1 (1524934880): Port='Async54' list='' service=NET \*Mar 4 19:25:07.124: AAA/AUTHOR/FSM: Vi1 (1524934880) send AV service=ppp \*Mar 4 19:25:07.124: AAA/AUTHOR/FSM: Vi1 (1524934880) send AV protocol=ccp \*Mar 4 19:25:07.128: AAA/AUTHOR/FSM (1524934880) found list "default" \*Mar 4 19:25:07.128: AAA/AUTHOR/FSM: Vi1 (1524934880) METHOD=RADIUS \*Mar  $4$  19:25:07.128: AAA/AUTHOR (1524934880): Post authorization status = PASS REPL \*Mar 4 19:25:07.128: Vi1 AAA/AUTHOR/FSM: We can start CCP \*Mar 4 19:25:07.128: Vi1 AAA/AUTHOR/IPCP: Start. Her address 0.0.0.0, we want 0.0.0.0 \*Mar 4 19:25:07.128: Vi1 AAA/AUTHOR/IPCP: Processing AV service=ppp \*Mar 4 19:25:07.128: Vi1 AAA/AUTHOR/IPCP: Processing AV addr=0.0.0.0 \*Mar 4 19:25:07.128: Vi1 AAA/AUTHOR/IPCP: Authorization succeeded \*Mar 4 19:25:07.128: Vi1 AAA/AUTHOR/IPCP: Done. Her address 0.0.0.0, we want 0.0.0.0 \*Mar 4 19:25:07.128: Vi1 AAA/AUTHOR/FSM: Check for unauthorized mandatory AV's \*Mar 4 19:25:07.128: Vi1 AAA/AUTHOR/FSM: Processing AV service=ppp \*Mar 4 19:25:07.128: Vi1 AAA/AUTHOR/FSM: Succeeded \*Mar 4 19:25:07.236: Vi1 AAA/AUTHOR/FSM: Check for unauthorized mandatory AV's \*Mar 4 19:25:07.236: Vi1 AAA/AUTHOR/FSM: Processing AV service=ppp \*Mar 4 19:25:07.236: Vi1 AAA/AUTHOR/FSM: Succeeded \*Mar 4 19:25:08.120: %LINEPROTO-5-UPDOWN: Line protocol on Interface Virtual-Access1, changed state to up \*Mar 4 19:25:10.124: Vi1 AAA/AUTHOR/IPCP: Start. Her address 0.0.0.0, we want 10.1.1.3 \*Mar 4 19:25:10.124: Vi1 AAA/AUTHOR/IPCP: Processing AV service=ppp \*Mar 4 19:25:10.124: Vi1 AAA/AUTHOR/IPCP: Processing AV addr=0.0.0.0 \*Mar 4 19:25:10.124: Vi1 AAA/AUTHOR/IPCP: Authorization succeeded \*Mar 4 19:25:10.124: Vi1 AAA/AUTHOR/IPCP: Done. Her address 0.0.0.0, we want 10.1.1.3 \*Mar 4 19:25:10.220: Vi1 AAA/AUTHOR/IPCP: Start. Her address 0.0.0.0, we want 10.1.1.3 \*Mar 4 19:25:10.220: Vi1 AAA/AUTHOR/IPCP: Processing AV service=ppp \*Mar 4 19:25:10.220: Vi1 AAA/AUTHOR/IPCP: Processing AV addr=0.0.0.0 \*Mar 4 19:25:10.220: Vi1 AAA/AUTHOR/IPCP: Authorization succeeded \*Mar 4 19:25:10.220: Vi1 AAA/AUTHOR/IPCP: Done. Her address 0.0.0.0, we want 10.1.1.3 \*Mar 4 19:25:10.316: Vi1 AAA/AUTHOR/IPCP: Start. Her address 10.1.1.3, we want 10.1.1.3 \*Mar 4 19:25:10.316: AAA/AUTHOR/IPCP Vi1 (2714455877): Port='Async54' list='' service=NET \*Mar 4 19:25:10.316: AAA/AUTHOR/IPCP: Vi1 (2714455877) send AV service=ppp \*Mar 4 19:25:10.316: AAA/AUTHOR/IPCP: Vi1 (2714455877) send AV protocol=ip \*Mar 4 19:25:10.316: AAA/AUTHOR/IPCP: Vi1 (2714455877) send AV addr\*10.1.1.3 \*Mar 4 19:25:10.316: AAA/AUTHOR/IPCP (2714455877) found list "default" \*Mar 4 19:25:10.316: AAA/AUTHOR/IPCP: Vi1 (2714455877) METHOD=RADIUS \*Mar 4 19:25:10.316: RADIUS: Using NAS default peer \*Mar 4 19:25:10.320: RADIUS: Authorize IP address 10.1.1.3 \*Mar 4 19:25:10.320: AAA/AUTHOR (2714455877): Post authorization status = PASS\_REPL \*Mar 4 19:25:10.320: Vi1 AAA/AUTHOR/IPCP: Processing AV service=ppp \*Mar 4 19:25:10.320: Vi1 AAA/AUTHOR/IPCP: Processing AV addr=10.1.1.3 \*Mar 4 19:25:10.320: Vi1 AAA/AUTHOR/IPCP: Authorization succeeded \*Mar 4 19:25:10.320: Vi1 AAA/AUTHOR/IPCP: Done. Her address 10.1.1.3, we want 10.1.1.3 \*Mar 4 19:25:10.320: Vi1 AAA/AUTHOR/PER-USER: Event IP\_UP

\*Mar 4 19:25:10.320: Vi1 AAA/PER-USER: processing author params.

#### access-3#**show caller**

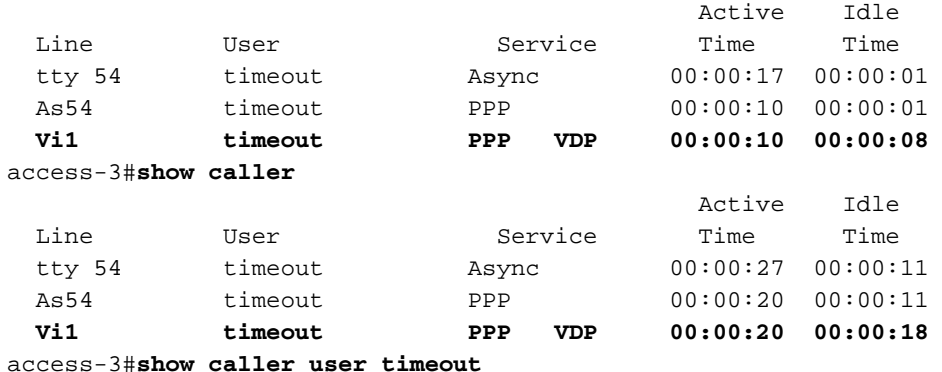

 User: timeout, line tty 54, service Async Active time 00:00:49, Idle time 00:00:34 Timeouts: Absolute Idle Idle Session Exec Limits: - - 00:10:00 Disconnect in: - - - TTY: Line 54, running PPP on As54 Location: MICA V.90 modems Line: Baud rate (TX/RX) is 115200/115200, no parity, 1 stopbits, 8 databits Status: Ready, Active, No Exit Banner, Async Interface Active HW PPP Support Active Capabilities: No Flush-at-Activation, Hardware Flowcontrol In Hardware Flowcontrol Out, Modem Callout, Modem RI is CD Line usable as async interface, ARAP Permitted Integrated Modem Modem State: Ready User: timeout, line As54, service PPP Active time 00:00:43, Idle time 00:00:34 Timeouts: Absolute Idle Limits: Disconnect in: - - PPP: LCP Open, multilink Closed, CHAP (<- AAA) IP: Local 10.1.1.1 Counts: 35 packets input, 824 bytes, 0 no buffer 0 input errors, 0 CRC, 0 frame, 0 overrun 22 packets output, 517 bytes, 0 underruns 0 output errors, 0 collisions, 0 interface resets User: timeout, line Vi1, service PPP VDP **Active time 00:00:43, Idle time 00:00:41 Timeouts: Absolute Idle Limits: 00:01:30 00:01:00 Disconnect in: 00:00:45 00:00:18** PPP: LCP Open, multilink Closed, CHAP (<- none), IPCP, CCP Idle timer 60 secs, idle 41 secs IP: Local 10.1.1.1, remote 10.1.1.3 Access list (I/O) is 199/not set Counts: 24 packets input, 546 bytes, 0 no buffer 0 input errors, 0 CRC, 0 frame, 0 overrun 19 packets output, 167 bytes, 0 underruns 0 output errors, 0 collisions, 0 interface resets access-3#**show caller timeouts** Session Idle Disconnect Line User Timeout Timeout User in tty 54 timeout - - - -As54 timeout **Vi1 timeout 00:01:30 00:01:00 00:00:05 \*Mar 4 19:26:10.320: Vi1 PPP: Idle timeout, dropping connection** \*Mar 4 19:26:10.320: As54 AAA/ACCT: non-ISDN xmit 50000 recv 28800 hwidb 613360C8 ttynum 54 \*Mar 4 19:26:10.320: AAA/ACCT/NET/STOP User timeout, Port Async54: task\_id=10 timezone=PST service=ppp protocol=ip addr=10.1.1.3 disc-cause=4 **disc-cause-ext=1021** pre-bytes-in=184 pre-bytes-out=330 pre-paks-in=7 pre-paks-out=11 bytes\_in=613 bytes\_out=187 paks\_in=27 paks\_out=11 pre-session-time=4 elapsed\_time=63 nas-rx-speed=28800 nas-tx-speed=50000 \*Mar 4 19:26:10.320: Vi1 AAA/AUTHOR/PER-USER: Event IP\_DOWN \*Mar 4 19:26:10.324: %LINK-3-UPDOWN: Interface Virtual-Access1, changed state to down \*Mar 4 19:26:10.324: Vi1 VTEMPLATE: Free vaccess

\*Mar 4 19:26:10.328: Vi1 AAA/AUTHOR/PER-USER: Event LCP\_DOWN

\*Mar 4 19:26:10.376: Mica Modem(1/29): State Transition to Terminating

\*Mar 4 19:26:10.436: Mica Modem(1/29): State Transition to Idle

\*Mar 4 19:26:10.436: Mica Modem(1/29): Went onhook

```
*Mar 4 19:26:10.436: CSM_PROC_IC5_OC6_CONNECTED: CSM_EVENT_MODEM_ONHOOK at slot 1,
port 29
*Mar 4 19:26:10.440: VDEV_DEALLOCATE: slot 1 and port 29 is deallocated
*Mar 4 19:26:10.440: ISDN Se0:23: Event: Hangup call to call id 0x3E
*Mar 4 19:26:10.440: ISDN Se0:23: TX -> DISCONNECT pd = 8 callref = 0x800A
*Mar 4 19:26:10.440: Cause i = 0x8090 - Normal call clearing
*Mar 4 \ 19:26:10.488: ISDN Se0:23: RX <- RELEASE pd = 8 callref = 0x0A
*Mar 4 19:26:10.496: ISDN Se0:23: TX -> RELEASE_COMP pd = 8 callref = 0x800A
*Mar 4 19:26:10.528: TAC+: (2047544826): received acct response status = SUCCESS
*Mar 4 19:26:11.180: VTEMPLATE: Clean up dirty vaccess queue, size 1
*Mar 4 19:26:11.180: Vi1 VTEMPLATE: Found a dirty vaccess clone with vtemplate/AAA
*Mar 4 19:26:11.180: Vi1 VTEMPLATE: *********** UNCLONE VACCESS1 ***************
*Mar 4 19:26:11.180: Vi1 VTEMPLATE: Unclone to-be-freed command#2
interface Virtual-Access1
default ppp timeout idle 60
default timeout absolute 1 30
end
*Mar 4 19:26:11.200: Vi1 VTEMPLATE: Set default settings with no ip address
*Mar 4 19:26:11.216: Vi1 VTEMPLATE: Remove cloneblk AAA with vtemplate/AAA
     4 19:26:11.216: Vi1 VTEMPLATE: *********** UNCLONE VACCESS1 ***************
*Mar 4 19:26:11.216: Vi1 VTEMPLATE: Unclone to-be-freed command#15
interface Virtual-Access1
default multilink max-links 2
default ppp multilink
default ppp authentication chap pap ms-chap
default ppp callback accept
default compress mppc
default peer default ip address pool default
default keepalive
default ip nat inside
default ip accounting output-packets
default ip directed-broadcast
default ip helper-address 172.16.24.118
default ip access-group 199 in
default ip unnumbered Loopback0
default encap ppp
default ip address
end
*Mar 4 19:26:11.304: Vi1 VTEMPLATE: Set default settings with no ip address
*Mar 4 19:26:11.324: Vi1 VTEMPLATE: Remove cloneblk vtemplate with vtemplate/AAA
*Mar 4 19:26:11.324: Vi1 VTEMPLATE: Add vaccess to recycle queue, queue SIZE=1
*Mar 4 19:26:11.324: %LINEPROTO-5-UPDOWN: Line protocol on Interface Virtual-Access1,
changed state to down
*Mar 4 19:26:11.460: Mica Modem(1/29): State Transition to Terminating
*Mar 4 19:26:11.520: Mica Modem(1/29): State Transition to Idle
*Mar 4 19:26:12.200: %CALLRECORD-3-MICA_TERSE_CALL_REC: DS0 slot/contr/chan=2/0/18,
slot/port=1/29, call_id=3E, userid=timeout, ip=10.1.1.3, calling=(n/a), called=4085703932,
std=K56Flx, prot=LAP-M, comp=V.42bis both, init-rx/tx b-rate=28800/50000, finl-rx/tx
b-rate=28800/50000, rbs=0, d-pad=6 dB, retr=0, sq=3, snr=34, rx/tx chars=918/1138, bad=5,
rx/tx ec=35/47, bad=0, time=90, finl-state=Steady, disc(radius)=Idle Timeout/Idle Timeout,
disc(modem)=DF03 Tx (host to line) data flushing - OK/Requested by host/DTR dropped
*Mar 4 19:26:12.320: As54 AAA/AUTHOR/PER-USER: Event LCP_DOWN
```
#### <span id="page-17-0"></span>Async-oproep zonder virtuele profielen

Hieronder is een asynchrone aanroep zonder virtuele profielen ingeschakeld. Merk op dat de opdracht dialer idle-timeout wordt gebruikt in plaats van de opdracht PPP timeout inactief omdat we geen virtuele profielen gebruiken en er geen interface is. U ziet ons ook de tijdelijke opdracht per gebruiker maken en tegelijkertijd geen versie van de opdrachten. De opdrachten op de timer per gebruiker worden onmiddellijk geïnstalleerd, terwijl de versie van de opdrachten niet wordt gevraagd naar de interface die moet worden verwerkt wanneer de gebruiker de aansluiting opzegt.

```
*Mar 4 19:30:28.420: ISDN Se0:23: RX <- SETUP pd = 8 callref = 0x06
*Mar 4 19:30:28.420: Bearer Capability i = 0x9090A2
*Mar 4 19:30:28.420: Channel ID i = 0xA98393
*Mar 4 19:30:28.420: Called Party Number i = 0xC1, '4085703932'
*Mar 4 \ 19:30:28.420: ISDN Se0:23: TX -> CALL_PROC pd = 8 callref = 0x8006
*Mar 4 19:30:28.420: Channel ID i = 0xA98393
*Mar 4 19:30:28.424: ISDN Se0:23: TX -> ALERTING pd = 8 callref = 0x8006
*Mar 4 19:30:28.424: EVENT_FROM_ISDN::dchan_idb=0x6122CFCC, call_id=0x40, ces=0x1
   bchan=0x12, event=0x1, cause=0x0
*Mar 4 19:30:28.424: VDEV_ALLOCATE: slot 1 and port 2 is allocated.
*Mar 4 19:30:28.424: EVENT_FROM_ISDN:(0040): DEV_INCALL at slot 1 and port 2
*Mar 4 19:30:28.424: CSM_PROC_IDLE: CSM_EVENT_ISDN_CALL at slot 1, port 2
*Mar 4 19:30:28.424: Mica Modem(1/2): Configure(0x1 = 0x0)*Mar 4 \ 19:30:28.424: Mica Modem(1/2): Configure(0x23 = 0x0)*Mar 4 19:30:28.424: Mica Modem(1/2): Call Setup
*Mar 4 19:30:28.552: Mica Modem(1/2): State Transition to Call Setup
*Mar 4 19:30:28.552: Mica Modem(1/2): Went offhook
*Mar 4 19:30:28.552: CSM_PROC_IC1_RING: CSM_EVENT_MODEM_OFFHOOK at slot 1, port 2
*Mar 4 19:30:28.552: ISDN Se0:23: TX -> CONNECT pd = 8 callref = 0x8006
*Mar 4 \ 19:30:28.604: ISDN Se0:23: RX <- CONNECT ACK pd = 8 callref = 0x06
*Mar 4 19:30:28.604: EVENT_FROM_ISDN::dchan_idb=0x6122CFCC, call_id=0x40, ces=0x1
   bchan=0x12, event=0x4, cause=0x0
*Mar 4 19:30:28.604: EVENT_FROM_ISDN:(0040): DEV_CONNECTED at slot 1 and port 2
*Mar 4 19:30:28.604: CSM_PROC_IC4_WAIT_FOR_CARRIER: CSM_EVENT_ISDN_CONNECTED
at slot 1, port 2
*Mar 4 19:30:28.604: Mica Modem(1/2): Link Initiate
*Mar 4 19:30:29.692: Mica Modem(1/2): State Transition to Connect
*Mar 4 19:30:34.888: Mica Modem(1/2): State Transition to Link
*Mar 4 19:30:46.408: Mica Modem(1/2): State Transition to Trainup
*Mar 4 19:30:49.612: Mica Modem(1/2): State Transition to EC Negotiating
*Mar 4 19:30:50.156: Mica Modem(1/2): State Transition to Steady State
*Mar 4 19:30:50.592: AAA: parse NAME=tty27 idb TYPE=10 tty=27
*Mar 4 \ 19:30:50.592: AAA: NAME=tty27 flags=0x11 TYPE=4 shelf=0 slot=0
adapter=0 port=27 channel=0
*Mar 4 19:30:50.592: AAA: parse NAME=Serial0:18 idb TYPE=12 tty=-1
*Mar 4 19:30:50.592: AAA: NAME=Serial0:18 flags=0x51 TYPE=1 shelf=0 slot=0
adapter=0 port=0 channel=18
*Mar 4 19:30:51.792: As27 LCP: Lower layer not up, Fast Starting
*Mar 4 19:30:51.792: As27 PPP: Treating connection as a callin
*Mar 4 19:30:51.792: As27 AAA/AUTHOR/FSM: (0): LCP succeeds trivially
*Mar 4 19:30:57.468: As27 PPP: Phase is AUTHENTICATING, by this end
*Mar 4 19:30:57.468: As27 CHAP: O CHALLENGE id 1 len 26 from "STACK"
*Mar 4 19:30:57.564: As27 CHAP: I RESPONSE id 1 len 30 from "timeout"
*Mar 4 19:30:57.564: AAA: parse NAME=Async27 idb TYPE=10 tty=27
*Mar 4 19:30:57.564: AAA: NAME=Async27 flags=0x11 TYPE=4 shelf=0 slot=0
adapter=0 port=27 channel=0
*Mar 4 19:30:57.564: AAA: parse NAME=Serial0:18 idb TYPE=12 tty=-1
*Mar 4 19:30:57.564: AAA: NAME=Serial0:18 flags=0x51 TYPE=1 shelf=0 slot=0
adapter=0 port=0 channel=18
*Mar 4 19:30:57.564: RADIUS: ustruct sharecount=1
*Mar 4 19:30:57.564: RADIUS: Initial Transmit Async27 id 3 172.16.24.117:1645,
```

```
Access-Request, len 92
*Mar 4 19:30:57.564: Attribute 4 6 AC101874
*Mar 4 19:30:57.564: Attribute 5 6 0000001B
*Mar 4 19:30:57.564: Attribute 61 6 00000000
*Mar 4 19:30:57.564: Attribute 1 11 74696D65
*Mar 4 19:30:57.564: Attribute 30 12 34303835
*Mar 4 19:30:57.564: Attribute 3 19 01E5C3F6
*Mar 4 19:30:57.564: Attribute 6 6 00000002
*Mar 4 19:30:57.564: Attribute 7 6 00000001
*Mar 4 19:30:57.572: RADIUS: Received from id 3 172.16.24.117:1645,
Access-Accept, len 50
*Mar 4 19:30:57.572: Attribute 6 6 00000002
*Mar 4 19:30:57.572: Attribute 7 6 00000001
*Mar 4 19:30:57.572: Attribute 8 6 FFFFFFFFE
*Mar 4 19:30:57.572: Attribute 27 6 0000005A
*Mar 4 19:30:57.572: Attribute 28 6 0000003C
*Mar 4 19:30:57.572: As27 AAA/AUTHOR/LCP: Authorize LCP
*Mar 4 19:30:57.572: AAA/AUTHOR/LCP As27 (1969884263): Port='Async27' list=''
service=NET
*Mar 4 19:30:57.572: AAA/AUTHOR/LCP: As27 (1969884263) send AV service=ppp
*Mar 4 19:30:57.572: AAA/AUTHOR/LCP: As27 (1969884263) send AV protocol=lcp
*Mar 4 19:30:57.572: AAA/AUTHOR/LCP (1969884263) found list "default"
*Mar 4 19:30:57.572: AAA/AUTHOR/LCP: As27 (1969884263) METHOD=RADIUS
*Mar 4 19:30:57.572: AAA/AUTHOR (1969884263): Post authorization status = PASS_REPL
*Mar 4 19:30:57.572: As27 AAA/AUTHOR/LCP: Processing AV service=ppp
*Mar 4 19:30:57.572: As27 AAA/AUTHOR/LCP: Processing AV timeout=90
*Mar 4 19:30:57.572: As27 AAA/AUTHOR: Parse 'interface Async27'
*Mar 4 19:30:57.576: As27 AAA/AUTHOR: Parse returned ok (0)
*Mar 4 19:30:57.576: As27 AAA/AUTHOR: Parse 'timeout absolute 1 30'
*Mar 4 19:30:57.580: As27 AAA/AUTHOR: Parse returned ok (0)
*Mar 4 19:30:57.580: As27 AAA/AUTHOR: enqueue peruser LCP txt=interface Async27
no timeout absolute
*Mar 4 19:30:57.580: As27 AAA/AUTHOR/LCP: Processing AV idletime=60
*Mar 4 19:30:57.580: As27 AAA/AUTHOR: Parse 'interface Async27'
*Mar 4 19:30:57.584: As27 AAA/AUTHOR: Parse returned ok (0)
*Mar 4 19:30:57.584: As27 AAA/AUTHOR: Parse 'dialer idle-timeout 60'
*Mar 4 19:30:57.588: As27 AAA/AUTHOR: Parse returned ok (0)
*Mar 4 19:30:57.588: As27 AAA/AUTHOR: enqueue peruser LCP txt=interface Async27
no dialer idle-timeout
*Mar 4 19:30:57.588: As27 CHAP: O SUCCESS id 1 len 4
*Mar 4 19:30:57.588: AAA/ACCT/NET/START User timeout, Port Async27, List ""
*Mar 4 19:30:57.588: AAA/ACCT/NET: Found list "default"
*Mar 4 19:30:57.692: As27 AAA/AUTHOR/FSM: (0): Can we start IPCP?
*Mar 4 19:30:57.692: AAA/AUTHOR/FSM As27 (2088523207): Port='Async27' list=''
service=NET
*Mar 4 19:30:57.692: AAA/AUTHOR/FSM: As27 (2088523207) send AV service=ppp
*Mar 4 19:30:57.692: AAA/AUTHOR/FSM: As27 (2088523207) send AV protocol=ip
*Mar 4 19:30:57.692: AAA/AUTHOR/FSM (2088523207) found list "default"
*Mar 4 19:30:57.692: AAA/AUTHOR/FSM: As27 (2088523207) METHOD=RADIUS
*Mar 4 19:30:57.692: RADIUS: Using NAS default peer
*Mar 4 19:30:57.692: RADIUS: Authorize IP address 10.1.1.6
*Mar 4 19:30:57.692: AAA/AUTHOR (2088523207): Post authorization status = PASS_REPL
*Mar 4 19:30:57.692: As27 AAA/AUTHOR/FSM: We can start IPCP
*Mar 4 19:30:57.784: As27 AAA/AUTHOR/IPCP: Start. Her address 0.0.0.0, we want 10.1.1.6
*Mar 4 19:30:57.788: As27 AAA/AUTHOR/IPCP: Processing AV service=ppp
*Mar 4 19:30:57.788: As27 AAA/AUTHOR/IPCP: Processing AV addr=10.1.1.6
*Mar 4 19:30:57.788: As27 AAA/AUTHOR/IPCP: Authorization succeeded
*Mar 4 19:30:57.788: As27 AAA/AUTHOR/IPCP: Done. Her address 0.0.0.0, we want 10.1.1.6
*Mar 4 19:31:00.792: As27 AAA/AUTHOR/IPCP: Start. Her address 0.0.0.0, we want 10.1.1.6
*Mar 4 19:31:00.792: As27 AAA/AUTHOR/IPCP: Processing AV service=ppp
*Mar 4 19:31:00.792: As27 AAA/AUTHOR/IPCP: Processing AV addr=10.1.1.6
*Mar 4 19:31:00.792: As27 AAA/AUTHOR/IPCP: Authorization succeeded
```

```
*Mar 4 19:31:00.792: As27 AAA/AUTHOR/IPCP: Done. Her address 0.0.0.0, we want 10.1.1.6
*Mar 4 19:31:00.884: As27 AAA/AUTHOR/IPCP: Start. Her address 0.0.0.0, we want 10.1.1.6
*Mar 4 19:31:00.884: As27 AAA/AUTHOR/IPCP: Processing AV service=ppp
*Mar 4 19:31:00.884: As27 AAA/AUTHOR/IPCP: Processing AV addr=10.1.1.6
*Mar 4 19:31:00.884: As27 AAA/AUTHOR/IPCP: Authorization succeeded
*Mar 4 19:31:00.888: As27 AAA/AUTHOR/IPCP: Done. Her address 0.0.0.0, we want 10.1.1.6
*Mar 4 19:31:00.984: As27 AAA/AUTHOR/IPCP: Start. Her address 10.1.1.6, we want 10.1.1.6
*Mar 4 19:31:00.984: As27 AAA/AUTHOR/IPCP: Processing AV service=ppp
*Mar 4 19:31:00.984: As27 AAA/AUTHOR/IPCP: Processing AV addr=10.1.1.6
*Mar 4 19:31:00.984: As27 AAA/AUTHOR/IPCP: Authorization succeeded
*Mar 4 19:31:00.984: As27 AAA/AUTHOR/IPCP: Done. Her address 10.1.1.6, we want 10.1.1.6
*Mar 4 19:31:00.984: As27 AAA/AUTHOR/PER-USER: Event IP_UP
*Mar 4 19:31:00.984: As27 AAA/PER-USER: processing author params.
access-3#show caller
 Active Idle
 Line User Service Time Time
 tty 27 timeout Async 00:00:23 00:00:04
 As27 timeout PPP 00:00:22 00:00:20
access-3#show caller user timeout
  User: timeout, line tty 27, service Async
       Active time 00:00:28, Idle time 00:00:08
  Timeouts: Absolute Idle Idle
                             Session Exec
    Limits: - - 00:10:00
     Disconnect in: - - -
  TTY: Line 27, running PPP on As27
  Location: MICA V.90 modems
  Line: Baud rate (TX/RX) is 115200/115200, no parity, 1 stopbits, 8 databits
  Status: Ready, Active, No Exit Banner, Async Interface Active
         HW PPP Support Active
  Capabilities: No Flush-at-Activation, Hardware Flowcontrol In
               Hardware Flowcontrol Out, Modem Callout, Modem RI is CD
               Line usable as async interface, ARAP Permitted
               Integrated Modem
  Modem State: Ready
  User: timeout, line As27, service PPP
       Active time 00:00:27, Idle time 00:00:25
  Timeouts: Absolute Idle
     Limits: 00:01:30 00:01:00
      Disconnect in: 00:01:09 00:00:34
  PPP: LCP Open, multilink Closed, CHAP (<- AAA), IPCP
  Dialer: Connected, inbound
         Idle timer 60 secs, idle 25 secs
         Type is IN-BAND ASYNC, group Async27
  IP: Local 10.1.1.1, remote 10.1.1.6
  Counts: 31 packets input, 1642 bytes, 0 no buffer
         0 input errors, 0 CRC, 0 frame, 0 overrun
         15 packets output, 347 bytes, 0 underruns
          0 output errors, 0 collisions, 0 interface resets
access-3#show caller timeouts
                               Session Idle Disconnect
 Line User Timeout Timeout User in
 tty 27 timeout
 As27 timeout 00:01:30 00:01:00 00:00:22
access-3#show caller timeouts
                             Session Idle Disconnect
 Line User Timeout Timeout User in
tty 27 timeout - - - - -
 As27 timeout 00:01:30 00:01:00 00:00:07
```
access-3#

```
*Mar 4 19:31:53.824: Mica Modem(1/2): State Transition to Terminating
*Mar 4 19:31:53.884: Mica Modem(1/2): State Transition to Idle
*Mar 4 19:31:53.884: Mica Modem(1/2): Went onhook
*Mar 4 19:31:53.884: CSM_PROC_IC5_OC6_CONNECTED: CSM_EVENT_MODEM_ONHOOK at slot 1, port 2
*Mar 4 19:31:53.884: VDEV_DEALLOCATE: slot 1 and port 2 is deallocated
*Mar 4 19:31:53.888: ISDN Se0:23: Event: Hangup call to call id 0x40
*Mar 4 19:31:53.888: ISDN Se0:23: TX -> DISCONNECT pd = 8 callref = 0x8006
*Mar 4 19:31:53.888: Cause i = 0x8090 - Normal call clearing
*Mar 4 19:31:53.940: ISDN Se0:23: RX <- RELEASE pd = 8 callref = 0x06
*Mar 4 19:31:53.952: ISDN Se0:23: TX -> RELEASE_COMP pd = 8 callref = 0x8006
*Mar 4 19:31:55.792: As27 AAA/ACCT: non-ISDN xmit 50000 recv 28800 hwidb 611CEBC0 ttynum 27
*Mar 4 19:31:55.792: AAA/ACCT/NET/STOP User timeout, Port Async27:
         task_id=12 timezone=PST service=ppp protocol=ip addr=10.1.1.6 disc-cause=4
disc-cause-ext=1021 pre-bytes-in=135 pre-bytes-out=176 pre-paks-in=5 pre-paks-out=6
bytes_in=1480 bytes_out=171 paks_in=25 paks_out=9 pre-session-time=6 elapsed_time=58
nas-rx-speed=28800 nas-tx-speed=50000
*Mar 4 19:31:55.792: As27 AAA/AUTHOR/PER-USER: Event IP_DOWN
*Mar 4 19:31:55.792: As27 AAA/AUTHOR/PER-USER: Event LCP_DOWN
*Mar 4 19:31:55.792: As27 AAA/AUTHOR: down_event: peruser LCP txt=interface Async27
no timeout absolute
*Mar 4 19:31:55.796: As27 AAA/AUTHOR: Parse 'interface Async27'
*Mar 4 19:31:55.800: As27 AAA/AUTHOR: Parse returned ok (0)
*Mar 4 19:31:55.800: As27 AAA/AUTHOR: Parse 'no timeout absolute'
*Mar 4 19:31:55.804: As27 AAA/AUTHOR: Parse returned ok (0)
*Mar 4 19:31:55.804: As27 AAA/AUTHOR: free peruser LCP txt=interface Async27
no timeout absolute
*Mar 4 19:31:55.804: As27 AAA/AUTHOR: down_event: peruser LCP txt=interface Async27
no dialer idle-timeout
*Mar 4 19:31:55.804: As27 AAA/AUTHOR: Parse 'interface Async27'
*Mar 4 19:31:55.808: As27 AAA/AUTHOR: Parse returned ok (0)
*Mar 4 19:31:55.808: As27 AAA/AUTHOR: Parse 'no dialer idle-timeout'
*Mar 4 19:31:55.812: As27 AAA/AUTHOR: Parse returned ok (0)
     *Mar 4 19:31:55.812: As27 AAA/AUTHOR: free peruser LCP txt=interface Async27
no dialer idle-timeout
*Mar 4 19:31:56.016: TAC+: (3633056702): received acct response status = SUCCESS
```
\*Mar 4 19:32:00.308: %CALLRECORD-3-MICA\_TERSE\_CALL\_REC: DS0 slot/contr/chan=2/0/18, slot/port=1/2, call\_id=40, userid=timeout, ip=10.1.1.6, calling=(n/a), called=4085703932, std=K56Flx, prot=LAP-M, comp=V.42bis both, init-rx/tx b-rate=28800/50000, finl-rx/tx b-rate=28800/50000, rbs=0, d-pad=6 dB, retr=0, sq=3, snr=28, rx/tx chars=1727/995, bad=2, rx/tx ec=31/36, bad=0, time=84, finl-state=Steady, **disc(radius)=Idle Timeout/Idle Timeout**, disc(modem)=DF03 Tx (host to line) data flushing - OK/Requested by host/DTR dropped

#### <span id="page-21-0"></span>Multilink-kanaal ISDN-oproep zonder virtuele profielen

Hieronder staat een ISDN-verbinding zonder virtuele profielen. Omdat een multilink aanroep een interface maakt, kunnen de timers gemakkelijk geïnstalleerd worden.

```
*Mar 4 19:41:12.208: ISDN Se0:23: RX <- SETUP pd = 8 callref = 0x08
*Mar 4 19:41:12.212: Bearer Capability i = 0x8890
*Mar 4 19:41:12.212: Channel ID i = 0xA98393
*Mar 4 19:41:12.212: Calling Party Number i = '!', 0x80, '4085551200'
*Mar 4 19:41:12.212: Called Party Number i = 0xA1, '4085703930'
*Mar 4 \ 19:41:12.212: ISDN Se0:23: TX -> CALL PROC pd = 8 callref = 0x8008
*Mar 4 19:41:12.212: Channel ID i = 0xA98393
*Mar 4 19:41:12.224: ISDN Se0:23: TX -> CONNECT pd = 8 callref = 0x8008
*Mar 4 19:41:12.224: Channel ID i = 0xA98393
*Mar 4 \ 19:41:12.296: ISDN Se0:23: RX <- CONNECT ACK pd = 8 callref = 0x08
```

```
*Mar 4 19:41:12.536: Se0:18 PPP: Treating connection as a callin
*Mar 4 19:41:12.536: Se0:18 AAA/AUTHOR/FSM: (0): LCP succeeds trivially
*Mar 4 19:41:14.536: Se0:18 AAA/AUTHOR/FSM: (0): LCP succeeds trivially
*Mar 4 19:41:14.552: Se0:18 PPP: Phase is AUTHENTICATING, by this end
*Mar 4 19:41:14.552: Se0:18 CHAP: O CHALLENGE id 1 len 26 from "STACK"
*Mar 4 19:41:14.584: Se0:18 CHAP: I RESPONSE id 1 len 30 from "timeout"
*Mar 4 19:41:14.964: Se0:18 CHAP: I RESPONSE id 1 len 30 from "timeout"
*Mar 4 19:41:14.964: AAA: parse NAME=Serial0:18 idb TYPE=12 tty=-1
*Mar 4 19:41:14.964: AAA: NAME=Serial0:18 flags=0x51 TYPE=1 shelf=0 slot=0
adapter=0 port=0 channel=18
*Mar 4 19:41:14.964: AAA: parse NAME= idb TYPE=-1 tty=-1
*Mar 4 19:41:14.964: RADIUS: ustruct sharecount=1
*Mar 4 19:41:14.964: RADIUS: Initial Transmit Serial0:18 id 4 172.16.24.117:1645,
Access-Request, len 104
*Mar 4 19:41:14.964: Attribute 4 6 AC101874
*Mar 4 19:41:14.964: Attribute 5 6 00004E32
*Mar 4 19:41:14.964: Attribute 61 6 00000002
*Mar 4 19:41:14.964: Attribute 1 11 74696D65
*Mar 4 19:41:14.964: Attribute 30 12 34303835
*Mar 4 19:41:14.964: Attribute 31 12 34303835
*Mar 4 19:41:14.964: Attribute 3 19 012C4E14
*Mar 4 19:41:14.964: Attribute 6 6 00000002
*Mar 4 19:41:14.964: Attribute 7 6 00000001
*Mar 4 19:41:14.972: RADIUS: Received from id 4 172.16.24.117:1645, Access-Accept, len 50
*Mar 4 19:41:14.972: Attribute 6 6 00000002
*Mar 4 19:41:14.972: Attribute 7 6 00000001
*Mar 4 19:41:14.972: Attribute 8 6 FFFFFFFE
*Mar 4 19:41:14.972: Attribute 27 6 0000005A
*Mar 4 19:41:14.972: Attribute 28 6 0000003C
*Mar 4 19:41:14.976: Se0:18 AAA/AUTHOR/LCP: Authorize LCP
*Mar 4 19:41:14.976: AAA/AUTHOR/LCP Se0:18 (4039479425): Port='Serial0:18' list=''
service=NET
*Mar 4 19:41:14.976: AAA/AUTHOR/LCP: Se0:18 (4039479425) send AV service=ppp
*Mar 4 19:41:14.976: AAA/AUTHOR/LCP: Se0:18 (4039479425) send AV protocol=lcp
*Mar 4 19:41:14.976: AAA/AUTHOR/LCP (4039479425) found list "default"
*Mar 4 19:41:14.976: AAA/AUTHOR/LCP: Se0:18 (4039479425) METHOD=RADIUS
*Mar 4 19:41:14.976: AAA/AUTHOR (4039479425): Post authorization status = PASS REPL
*Mar 4 19:41:14.976: Se0:18 AAA/AUTHOR/LCP: Processing AV service=ppp
*Mar 4 19:41:14.976: Se0:18 AAA/AUTHOR/LCP: Processing AV timeout=90
*Mar 4 19:41:14.976: Se0:18 AAA/AUTHOR/LCP: Processing AV idletime=60
*Mar 4 19:41:14.976: AAA/AUTHOR/LCP Se0:18: Per-user interface config created:
timeout absolute 1 30
ppp timeout idle 60
*Mar 4 19:41:14.976: Se0:18 CHAP: O SUCCESS id 1 len 4
*Mar 4 19:41:14.976: AAA/ACCT/NET/START User timeout, Port Serial0:18, List ""
*Mar 4 19:41:14.976: AAA/ACCT/NET: Found list "default"
*Mar 4 19:41:14.976: AAA/AUTHOR/MLP Se0:18 (1966034416): Port='Serial0:18' list=''
service=NET
*Mar 4 19:41:14.976: AAA/AUTHOR/MLP: Se0:18 (1966034416) send AV service=ppp
*Mar 4 19:41:14.976: AAA/AUTHOR/MLP: Se0:18 (1966034416) send AV protocol=multilink
*Mar 4 19:41:14.976: AAA/AUTHOR/MLP (1966034416) found list "default"
*Mar 4 19:41:14.976: AAA/AUTHOR/MLP: Se0:18 (1966034416) METHOD=RADIUS
*Mar 4 19:41:14.976: AAA/AUTHOR (1966034416): Post authorization status = PASS_REPL
*Mar 4 19:41:14.976: Vi1 VTEMPLATE: Reuse Vi1, recycle queue size 0
*Mar 4 19:41:14.980: Vi1 VTEMPLATE: Hardware address 00e0.1e81.636c
*Mar 4 19:41:14.980: Vi1 VTEMPLATE: Has a new cloneblk dialer, now it has dialer
*Mar 4 19:41:14.980: Vi1 VTEMPLATE: Has a new cloneblk AAA, now it has dialer/AAA
*Mar 4 19:41:14.980: Vi1 VTEMPLATE: ************ CLONE VACCESS1 *****************
*Mar 4 19:41:14.980: Vi1 VTEMPLATE: Clone from AAA
interface Virtual-Access1
timeout absolute 1 30
ppp timeout idle 60
end
```
\*Mar 4 19:41:14.996: Vi1 PPP: Treating connection as a callin \*Mar 4 19:41:14.996: AAA/AUTHOR/MLP Vi1: Processing AV service=ppp \*Mar 4 19:41:15.000: Vi1 AAA/AUTHOR/FSM: (0): Can we start IPCP? \*Mar 4 19:41:15.000: AAA/AUTHOR/FSM Vi1 (921779905): Port='Serial0:18' list='' service=NET \*Mar 4 19:41:15.000: AAA/AUTHOR/FSM: Vi1 (921779905) send AV service=ppp \*Mar 4 19:41:15.000: AAA/AUTHOR/FSM: Vi1 (921779905) send AV protocol=ip \*Mar 4 19:41:15.000: AAA/AUTHOR/FSM (921779905) found list "default" \*Mar 4 19:41:15.000: AAA/AUTHOR/FSM: Vi1 (921779905) METHOD=RADIUS \*Mar 4 19:41:15.000: RADIUS: Using NAS default peer \*Mar 4 19:41:15.000: RADIUS: Authorize IP address 0.0.0.0 \*Mar 4 19:41:15.000: AAA/AUTHOR (921779905): Post authorization status = PASS\_REPL \*Mar 4 19:41:15.000: Vi1 AAA/AUTHOR/FSM: We can start IPCP \*Mar 4 19:41:15.000: Vi1 AAA/AUTHOR/FSM: (0): Can we start CDPCP? \*Mar 4 19:41:15.000: AAA/AUTHOR/FSM Vi1 (3065122210): Port='Serial0:18' list='' service=NET \*Mar 4 19:41:15.000: AAA/AUTHOR/FSM: Vi1 (3065122210) send AV service=ppp \*Mar 4 19:41:15.000: AAA/AUTHOR/FSM: Vi1 (3065122210) send AV protocol=cdp \*Mar 4 19:41:15.000: AAA/AUTHOR/FSM (3065122210) found list "default" \*Mar 4 19:41:15.000: AAA/AUTHOR/FSM: Vi1 (3065122210) METHOD=RADIUS \*Mar 4 19:41:15.000: AAA/AUTHOR (3065122210): Post authorization status = PASS\_REPL \*Mar 4 19:41:15.000: Vi1 AAA/AUTHOR/FSM: We can start CDPCP

#### access-3#**show caller**

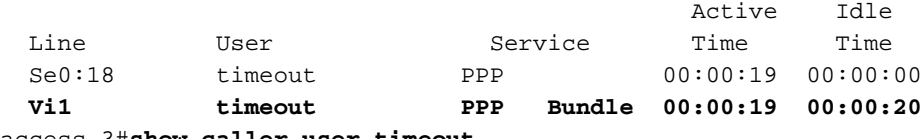

access-3#**show caller user timeout**

 User: timeout, line Se0:18, service PPP Active time 00:00:25, Idle time 00:00:00 Timeouts: Absolute Idle Limits: Disconnect in: - - PPP: LCP Open, multilink Open, CHAP (<- AAA) Dialer: Connected to 4085551200, inbound Type is ISDN, group Serial0:23 IP: Local 10.1.1.1 Access list (I/O) is 199/not set Bundle: Member of timeout/timeout, last input 00:00:00 Counts: 13 packets input, 279 bytes, 0 no buffer 11 input errors, 2 CRC, 3 frame, 0 overrun 23 packets output, 431 bytes, 0 underruns 0 output errors, 0 collisions, 40 interface resets User: timeout, line Vi1, service PPP Bundle **Active time 00:00:25, Idle time 00:00:26 Timeouts: Absolute Idle Limits: 00:01:30 00:01:00 Disconnect in: 00:01:04 00:00:33** PPP: LCP Open, multilink Open Idle timer 60 secs, idle 26 secs Dialer: Connected to 4085551200, inbound Type is IN-BAND SYNC, group Serial0:23 IP: Local 10.1.1.1 Access list (I/O) is 199/not set Bundle: First link of timeout/timeout, 1 link, last input 00:00:27 Counts: 0 packets input, 0 bytes, 0 no buffer 0 input errors, 0 CRC, 0 frame, 0 overrun 13 packets output, 236 bytes, 0 underruns 0 output errors, 0 collisions, 0 interface resets

```
 Session Idle Disconnect
 Line User Timeout Timeout User in
 Se0:18 timeout - - -
  Vi1 timeout 00:01:30 00:01:00 00:00:30
access-3#
*Mar 4 19:42:14.996: Vi1 PPP: Idle timeout, dropping connection
*Mar 4 19:42:14.996: Vi1 VTEMPLATE: Free vaccess
*Mar 4 19:42:14.996: Se0:18 AAA/AUTHOR/PER-USER: Event LCP_DOWN
*Mar 4 19:42:15.000: Vi1 AAA/AUTHOR/PER-USER: Event LCP_DOWN
*Mar 4 19:42:15.004: Se0:18 AAA/ACCT: ISDN xmit 64000 recv 64000 hwidb 612048BC
*Mar 4 19:42:15.004: AAA/ACCT/NET/STOP User timeout, Port Serial0:18:
         task_id=13 timezone=PST service=ppp mlp-links-max=1 mlp-links-current=1
mlp-sess-id=0 disc-cause=18 disc-cause-ext=1046 pre-bytes-in=125 pre-bytes-out=99
pre-paks-in=4 pre-paks-out=4 bytes_in=228 bytes_out=436 paks_in=15 paks_out=26
pre-session-time=3 elapsed_time=60 nas-rx-speed=64000 nas-tx-speed=64000
*Mar 4 19:42:15.008: ISDN Se0:23: TX -> DISCONNECT pd = 8 callref = 0x8008
*Mar 4 \ 19:42:15.008: Cause i = 0x8090 - Normal call clearing
*Mar 4 19:42:15.060: ISDN Se0:23: RX <- RELEASE pd = 8 callref = 0x08
*Mar 4 \ 19:42:15.072: ISDN Se0:23: TX -> RELEASE COMP pd = 8 callref = 0x8008
*Mar 4 19:42:15.212: TAC+: (2571416724): received acct response status = SUCCESS
*Mar 4 19:42:15.500: VTEMPLATE: Clean up dirty vaccess queue, size 1
*Mar 4 19:42:15.500: Vi1 VTEMPLATE: Found a dirty vaccess clone with dialer/AAA
*Mar 4 19:42:15.500: Vi1 VTEMPLATE: ************ UNCLONE VACCESS1 **************
*Mar 4 19:42:15.500: Vi1 VTEMPLATE: Unclone to-be-freed command#2
interface Virtual-Access1
default ppp timeout idle 60
default timeout absolute 1 30
end
```
\*Mar 4 19:42:15.516: Vi1 VTEMPLATE: Set default settings with no ip address \*Mar 4 19:42:15.536: Vi1 VTEMPLATE: Remove cloneblk AAA with dialer/AAA \*Mar 4 19:42:15.536: Vi1 VTEMPLATE: Remove cloneblk dialer with dialer/AAA \*Mar 4 19:42:15.536: Vi1 VTEMPLATE: Add vaccess to recycle queue, queue SIZE=1

#### <span id="page-24-0"></span>Niet-multilink-ISDN oproep met één kanaal zonder virtuele profielen

Hieronder staat een niet-multilink met één kanaal ISDN-oproep zonder virtuele profielen die zijn ingeschakeld. In dit voorbeeld, lopen wij Cisco IOS 11.3(8.2)AA zodat deze timers correct geïnstalleerd kunnen worden. Merk echter op dat er geen configuratieopdrachten zijn aangemaakt om dit te veroorzaken; de timers werden intern in de code vastgesteld .

```
*Mar 4 \ 19:43:00.404: ISDN Se0:23: RX <- SETUP pd = 8 callref = 0x0E
*Mar 4 \ 19:43:00.404: Bearer Capability i = 0x8890*Mar 4 19:43:00.404: Channel ID i = 0xA98393
*Mar 4 19:43:00.404: Calling Party Number i = '!', 0x80, '4085551200'
                            Called Party Number i = 0xA1, '4085703930'
*Mar 4 \ 19:43:00.404: ISDN Se0:23: TX -> CALL_PROC pd = 8 callref = 0x800E
*Mar 4 19:43:00.408: Channel ID i = 0xA98393
*Mar 4 \ 19:43:00.416: ISDN Se0:23: TX -> CONNECT pd = 8 callref = 0x800E*Mar 4 19:43:00.416: Channel ID i = 0xA98393
*Mar 4 \ 19:43:00.488: ISDN Se0:23: RX <- CONNECT_ACK pd = 8 callref = 0x0E
*Mar 4 19:43:00.720: Se0:18 PPP: Treating connection as a callin
*Mar 4 19:43:00.720: Se0:18 AAA/AUTHOR/FSM: (0): LCP succeeds trivially
*Mar 4 19:43:02.744: Se0:18 PPP: Phase is AUTHENTICATING, by this end
*Mar 4 19:43:02.744: Se0:18 CHAP: O CHALLENGE id 2 len 26 from "STACK"
*Mar 4 19:43:02.776: Se0:18 CHAP: I RESPONSE id 2 len 30 from "timeout"
*Mar 4 19:43:02.776: AAA: parse NAME=Serial0:18 idb TYPE=12 tty=-1
*Mar 4 19:43:02.776: AAA: NAME=Serial0:18 flags=0x51 TYPE=1 shelf=0 slot=0
adapter=0 port=0 channel=18
*Mar 4 19:43:02.776: AAA: parse NAME= idb TYPE=-1 tty=-1
*Mar 4 19:43:02.780: RADIUS: ustruct sharecount=1
```
\*Mar 4 19:43:02.780: RADIUS: Initial Transmit Serial0:18 id 5 172.16.24.117:1645, Access-Request, len 104 \*Mar 4 19:43:02.780: Attribute 4 6 AC101874 \*Mar 4 19:43:02.780: Attribute 5 6 00004E32 \*Mar 4 19:43:02.780: Attribute 61 6 00000002 \*Mar 4 19:43:02.780: Attribute 1 11 74696D65 \*Mar 4 19:43:02.780: Attribute 30 12 34303835 \*Mar 4 19:43:02.780: Attribute 31 12 34303835 \*Mar 4 19:43:02.780: Attribute 3 19 02AE5572 \*Mar 4 19:43:02.780: Attribute 6 6 00000002 \*Mar 4 19:43:02.780: Attribute 7 6 00000001 \*Mar 4 19:43:02.784: RADIUS: Received from id 5 172.16.24.117:1645, Access-Accept, len 50 \*Mar 4 19:43:02.784: Attribute 6 6 00000002 \*Mar 4 19:43:02.784: Attribute 7 6 00000001 \*Mar 4 19:43:02.784: Attribute 8 6 FFFFFFFE **\*Mar 4 19:43:02.784: Attribute 27 6 0000005A \*Mar 4 19:43:02.784: Attribute 28 6 0000003C** \*Mar 4 19:43:02.788: Se0:18 AAA/AUTHOR/LCP: Authorize LCP \*Mar 4 19:43:02.788: AAA/AUTHOR/LCP Se0:18 (900316608): Port='Serial0:18' list='' service=NET \*Mar 4 19:43:02.788: AAA/AUTHOR/LCP: Se0:18 (900316608) send AV service=ppp \*Mar 4 19:43:02.788: AAA/AUTHOR/LCP: Se0:18 (900316608) send AV protocol=lcp \*Mar 4 19:43:02.788: AAA/AUTHOR/LCP (900316608) found list "default" \*Mar 4 19:43:02.788: AAA/AUTHOR/LCP: Se0:18 (900316608) METHOD=RADIUS \*Mar 4 19:43:02.788: AAA/AUTHOR (900316608): Post authorization status = PASS\_REPL \*Mar 4 19:43:02.788: Se0:18 AAA/AUTHOR/LCP: Processing AV service=ppp \*Mar 4 19:43:02.788: Se0:18 AAA/AUTHOR/LCP: Processing AV timeout=90 \*Mar 4 19:43:02.788: Se0:18 AAA/AUTHOR/LCP: Processing AV idletime=60 \*Mar 4 19:43:02.788: Se0:18 CHAP: O SUCCESS id 2 len 4 \*Mar 4 19:43:02.788: AAA/ACCT/NET/START User timeout, Port Serial0:18, List "" \*Mar 4 19:43:02.788: AAA/ACCT/NET: Found list "default" \*Mar 4 19:43:02.788: Se0:18 AAA/AUTHOR/FSM: (0): Can we start IPCP? \*Mar 4 19:43:02.788: AAA/AUTHOR/FSM Se0:18 (3608739008): Port='Serial0:18' list='' service=NET \*Mar 4 19:43:02.788: AAA/AUTHOR/FSM: Se0:18 (3608739008) send AV service=ppp \*Mar 4 19:43:02.788: AAA/AUTHOR/FSM: Se0:18 (3608739008) send AV protocol=ip \*Mar 4 19:43:02.788: AAA/AUTHOR/FSM (3608739008) found list "default" \*Mar 4 19:43:02.788: AAA/AUTHOR/FSM: Se0:18 (3608739008) METHOD=RADIUS \*Mar 4 19:43:02.788: RADIUS: Using NAS default peer \*Mar 4 19:43:02.788: RADIUS: Authorize IP address 0.0.0.0 \*Mar  $4$  19:43:02.788: AAA/AUTHOR (3608739008): Post authorization status = PASS\_REPL \*Mar 4 19:43:02.788: Se0:18 AAA/AUTHOR/FSM: We can start IPCP \*Mar 4 19:43:02.788: Se0:18 AAA/AUTHOR/FSM: (0): Can we start CDPCP? \*Mar 4 19:43:02.792: AAA/AUTHOR/FSM Se0:18 (3955392150): Port='Serial0:18' list='' service=NET \*Mar 4 19:43:02.792: AAA/AUTHOR/FSM: Se0:18 (3955392150) send AV service=ppp \*Mar 4 19:43:02.792: AAA/AUTHOR/FSM: Se0:18 (3955392150) send AV protocol=cdp \*Mar 4 19:43:02.792: AAA/AUTHOR/FSM (3955392150) found list "default" \*Mar 4 19:43:02.792: AAA/AUTHOR/FSM: Se0:18 (3955392150) METHOD=RADIUS \*Mar 4 19:43:02.792: AAA/AUTHOR (3955392150): Post authorization status = PASS\_REPL \*Mar 4 19:43:02.792: Se0:18 AAA/AUTHOR/FSM: We can start CDPCP \*Mar 4 19:43:02.804: Se0:18 AAA/AUTHOR/IPCP: Start. Her address 0.0.0.0, we want 0.0.0.0 \*Mar 4 19:43:02.804: Se0:18 AAA/AUTHOR/IPCP: Processing AV service=ppp \*Mar 4 19:43:02.804: Se0:18 AAA/AUTHOR/IPCP: Processing AV addr=0.0.0.0 \*Mar 4 19:43:02.804: Se0:18 AAA/AUTHOR/IPCP: Authorization succeeded \*Mar 4 19:43:02.804: Se0:18 AAA/AUTHOR/IPCP: Done. Her address 0.0.0.0, we want 0.0.0.0 \*Mar 4 19:43:02.808: Se0:18 AAA/AUTHOR/FSM: Check for unauthorized mandatory AV's \*Mar 4 19:43:02.808: Se0:18 AAA/AUTHOR/FSM: Processing AV service=ppp \*Mar 4 19:43:02.808: Se0:18 AAA/AUTHOR/FSM: Succeeded \*Mar 4 19:43:02.816: Se0:18 AAA/AUTHOR/IPCP: Start. Her address 10.1.1.3, we want 10.1.1.3 \*Mar 4 19:43:02.816: AAA/AUTHOR/IPCP Se0:18 (2267743837): Port='Serial0:18' list='' service=NET \*Mar 4 19:43:02.816: AAA/AUTHOR/IPCP: Se0:18 (2267743837) send AV service=ppp \*Mar 4 19:43:02.816: AAA/AUTHOR/IPCP: Se0:18 (2267743837) send AV protocol=ip

\*Mar 4 19:43:02.816: AAA/AUTHOR/IPCP: Se0:18 (2267743837) send AV addr\*10.1.1.3 \*Mar 4 19:43:02.816: AAA/AUTHOR/IPCP (2267743837) found list "default" \*Mar 4 19:43:02.816: AAA/AUTHOR/IPCP: Se0:18 (2267743837) METHOD=RADIUS \*Mar 4 19:43:02.816: RADIUS: Using NAS default peer \*Mar 4 19:43:02.816: RADIUS: Authorize IP address 10.1.1.3 \*Mar  $4$  19:43:02.816: AAA/AUTHOR (2267743837): Post authorization status = PASS\_REPL \*Mar 4 19:43:02.816: Se0:18 AAA/AUTHOR/IPCP: Processing AV service=ppp \*Mar 4 19:43:02.820: Se0:18 AAA/AUTHOR/IPCP: Processing AV addr=10.1.1.3 \*Mar 4 19:43:02.820: Se0:18 AAA/AUTHOR/IPCP: Authorization succeeded \*Mar 4 19:43:02.820: Se0:18 AAA/AUTHOR/IPCP: Done. Her address 10.1.1.3, we want 10.1.1.3 \*Mar 4 19:43:02.824: Se0:18 AAA/AUTHOR/PER-USER: Event IP\_UP \*Mar 4 19:43:02.824: Se0:18 AAA/PER-USER: processing author params. access-3#**show caller** Active Idle Line User Service Time Time **Se0:18 timeout PPP 00:00:19 00:00:19** access-3#**show caller timeout** Session Idle Disconnect Line User Timeout Timeout User in Se0:18 timeout 00:01:30 00:01:00 00:00:37 access-3#**ping 10.1.1.3** Type escape sequence to abort. Sending 5, 100-byte ICMP Echos to 10.1.1.3, timeout is 2 seconds: !!!!! Success rate is 100 percent  $(5/5)$ , round-trip min/avg/max = 32/33/36 ms access-3#**show caller timeout** Session Idle Disconnect Line User Timeout Timeout User in **Se0:18 timeout 00:01:30 00:01:00 00:00:57** access-3#**show caller user timeout** User: timeout, line Se0:18, service PPP **Active time 00:00:38, Idle time 00:00:10 Timeouts: Absolute Idle Limits: 00:01:30 00:01:00 Disconnect in: 00:00:51 00:00:49** PPP: LCP Open, multilink Closed, CHAP (<- AAA), IPCP, CDPCP Dialer: Connected to 4085551200, inbound Idle timer 60 secs, idle 10 secs Type is ISDN, group Serial0:23 IP: Local 10.1.1.1, remote 10.1.1.3 Access list (I/O) is 199/not set Counts: 51 packets input, 2104 bytes, 0 no buffer 11 input errors, 2 CRC, 3 frame, 0 overrun 58 packets output, 2233 bytes, 0 underruns 0 output errors, 0 collisions, 45 interface resets access-3#**show caller user timeout** User: timeout, line Se0:18, service PPP **Active time 00:00:45, Idle time 00:00:17 Timeouts: Absolute Idle Limits: 00:01:30 00:01:00 Disconnect in: 00:00:44 00:00:42** PPP: LCP Open, multilink Closed, CHAP (<- AAA), IPCP, CDPCP Dialer: Connected to 4085551200, inbound Idle timer 60 secs, idle 17 secs Type is ISDN, group Serial0:23 IP: Local 10.1.1.1, remote 10.1.1.3 Access list (I/O) is 199/not set Counts: 52 packets input, 2120 bytes, 0 no buffer

11 input errors, 2 CRC, 3 frame, 0 overrun

 59 packets output, 2249 bytes, 0 underruns 0 output errors, 0 collisions, 45 interface resets

#### access-3#**ping 10.1.1.3**

Type escape sequence to abort. Sending 5, 100-byte ICMP Echos to 10.1.1.3, timeout is 2 seconds: !!!!! Success rate is 100 percent (5/5), round-trip min/avg/max = 32/34/40 ms access-3#**show caller user timeout**

```
 User: timeout, line Se0:18, service PPP
      Active time 00:01:02, Idle time 00:00:04
 Timeouts: Absolute Idle
    Limits: 00:01:30 00:01:00
    Disconnect in: 00:00:27 00:00:55
 PPP: LCP Open, multilink Closed, CHAP (<- AAA), IPCP, CDPCP
 Dialer: Connected to 4085551200, inbound
        Idle timer 60 secs, idle 4 secs
        Type is ISDN, group Serial0:23
 IP: Local 10.1.1.1, remote 10.1.1.3
    Access list (I/O) is 199/not set
 Counts: 60 packets input, 2688 bytes, 0 no buffer
        11 input errors, 2 CRC, 3 frame, 0 overrun
        67 packets output, 2817 bytes, 0 underruns
        0 output errors, 0 collisions, 45 interface resets
```
access-3#**show caller timeout**

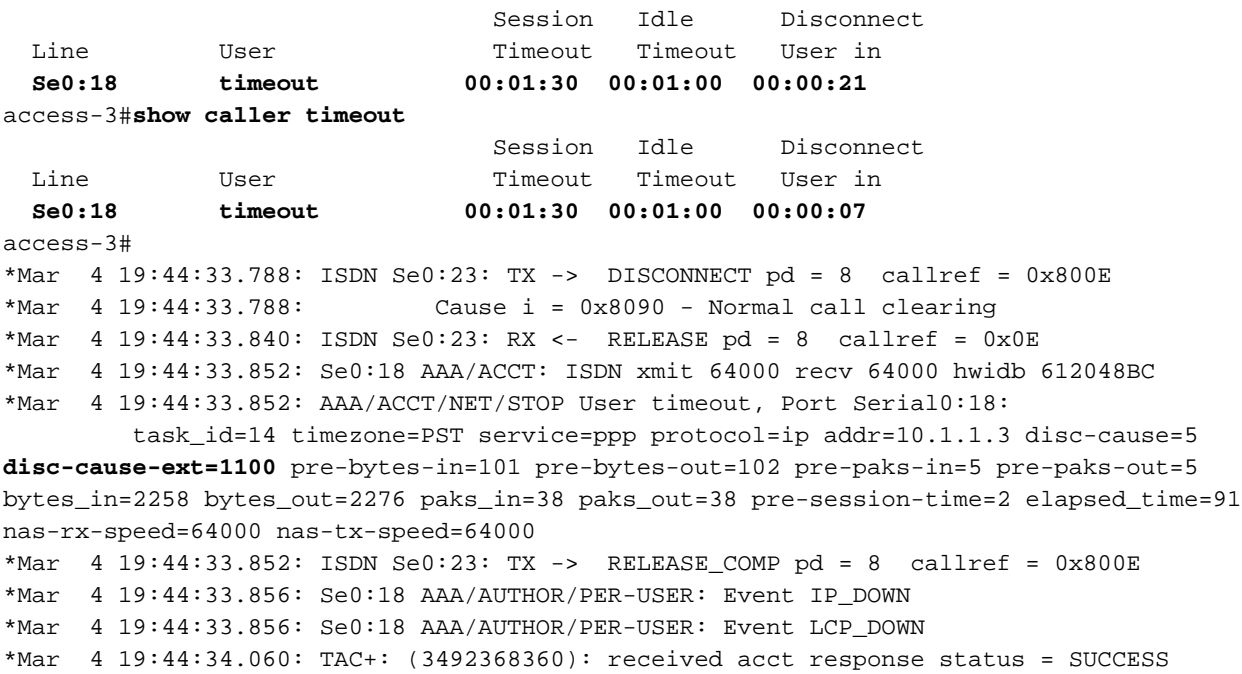

#### <span id="page-27-0"></span>Niet-multilink-ISDN oproep met één kanaal met virtuele profielen

Dit is dezelfde niet-multilink-gebruiker met één kanaal ISDN, maar dit keer met virtuele profielen ingeschakeld. Merk op dat de toegangsinterface wordt gecreëerd ook al is er geen multilink overeengekomen en we maken de configuratieopdrachten om de timers te installeren.

```
*Mar 4 19:45:00.480: ISDN Se0:23: RX <- SETUP pd = 8 callref = 0x0C
*Mar 4 19:45:00.480: Bearer Capability i = 0x8890
*Mar 4 19:45:00.480: Channel ID i = 0xA98393
*Mar 4 19:45:00.480: Calling Party Number i = '!', 0x80, '4085551200'
*Mar 4 19:45:00.480: Called Party Number i = 0xA1, '4085703930'
*Mar 4 \ 19:45:00.480: ISDN Se0:23: TX -> CALL_PROC pd = 8 callref = 0x800C
```
\*Mar 4 19:45:00.480: Channel ID i = 0xA98393 \*Mar 4 19:45:00.492: ISDN Se0:23: TX -> CONNECT pd = 8 callref = 0x800C \*Mar 4 19:45:00.492: Channel ID i = 0xA98393 \*Mar  $4 \ 19:45:00.564$ : ISDN Se0:23: RX <- CONNECT\_ACK pd = 8 callref = 0x0C \*Mar 4 19:45:00.804: Se0:18 PPP: Treating connection as a callin \*Mar 4 19:45:00.804: Se0:18 AAA/AUTHOR/FSM: (0): LCP succeeds trivially \*Mar 4 19:45:02.804: Se0:18 AAA/AUTHOR/FSM: (0): LCP succeeds trivially \*Mar 4 19:45:02.828: Se0:18 PPP: Phase is AUTHENTICATING, by this end \*Mar 4 19:45:02.828: Se0:18 CHAP: O CHALLENGE id 3 len 26 from "STACK" \*Mar 4 19:45:02.860: Se0:18 CHAP: I RESPONSE id 3 len 30 from "timeout" \*Mar 4 19:45:02.860: AAA: parse NAME=Serial0:18 idb TYPE=12 tty=-1 \*Mar 4 19:45:02.860: AAA: NAME=Serial0:18 flags=0x51 TYPE=1 shelf=0 slot=0 adapter=0 port=0 channel=18 \*Mar 4 19:45:02.860: AAA: parse NAME= idb TYPE=-1 tty=-1 \*Mar 4 19:45:02.860: RADIUS: ustruct sharecount=1 \*Mar 4 19:45:02.860: RADIUS: Initial Transmit Serial0:18 id 6 172.16.24.117:1645, Access-Request, len 104 \*Mar 4 19:45:02.860: Attribute 4 6 AC101874 \*Mar 4 19:45:02.860: Attribute 5 6 00004E32 \*Mar 4 19:45:02.860: Attribute 61 6 00000002 \*Mar 4 19:45:02.864: Attribute 1 11 74696D65 \*Mar 4 19:45:02.864: Attribute 30 12 34303835 \*Mar 4 19:45:02.864: Attribute 31 12 34303835 \*Mar 4 19:45:02.864: Attribute 3 19 03D4E134 \*Mar 4 19:45:02.864: Attribute 6 6 00000002 \*Mar 4 19:45:02.864: Attribute 7 6 00000001 \*Mar 4 19:45:02.868: RADIUS: Received from id 6 172.16.24.117:1645, Access-Accept, len 50 \*Mar 4 19:45:02.868: Attribute 6 6 00000002 \*Mar 4 19:45:02.868: Attribute 7 6 00000001 \*Mar 4 19:45:02.868: Attribute 8 6 FFFFFFFE **\*Mar 4 19:45:02.868: Attribute 27 6 0000005A \*Mar 4 19:45:02.868: Attribute 28 6 0000003C** \*Mar 4 19:45:02.868: Se0:18 AAA/AUTHOR/LCP: Authorize LCP \*Mar 4 19:45:02.868: AAA/AUTHOR/LCP Se0:18 (2825271150): Port='Serial0:18' list='' service=NET \*Mar 4 19:45:02.868: AAA/AUTHOR/LCP: Se0:18 (2825271150) send AV service=ppp \*Mar 4 19:45:02.868: AAA/AUTHOR/LCP: Se0:18 (2825271150) send AV protocol=lcp \*Mar 4 19:45:02.868: AAA/AUTHOR/LCP (2825271150) found list "default" \*Mar 4 19:45:02.868: AAA/AUTHOR/LCP: Se0:18 (2825271150) METHOD=RADIUS \*Mar  $4$  19:45:02.872: AAA/AUTHOR (2825271150): Post authorization status = PASS REPL \*Mar 4 19:45:02.872: Se0:18 AAA/AUTHOR/LCP: Processing AV service=ppp **\*Mar 4 19:45:02.872: Se0:18 AAA/AUTHOR/LCP: Processing AV timeout=90 \*Mar 4 19:45:02.872: Se0:18 AAA/AUTHOR/LCP: Processing AV idletime=60 \*Mar 4 19:45:02.872: AAA/AUTHOR/LCP Se0:18: Per-user interface config created: timeout absolute 1 30 ppp timeout idle 60** \*Mar 4 19:45:02.872: Se0:18 CHAP: O SUCCESS id 3 len 4 \*Mar 4 19:45:02.872: AAA/ACCT/NET/START User timeout, Port Serial0:18, List "" \*Mar 4 19:45:02.872: AAA/ACCT/NET: Found list "default" \*Mar 4 19:45:02.872: Vi1 VTEMPLATE: Reuse Vi1, recycle queue size 0 \*Mar 4 19:45:02.872: Vi1 VTEMPLATE: Hardware address 00e0.1e81.636c \*Mar 4 19:45:02.872: Vi1 VTEMPLATE: Has a new cloneblk vtemplate, now it has vtemplate \*Mar 4 19:45:02.872: Vil VTEMPLATE: \*\*\*\*\*\*\*\*\*\*\*\* CLONE VACCESS1 \*\*\*\*\*\*\*\*\*\*\*\*\*\*\*\*\* \*Mar 4 19:45:02.872: Vi1 VTEMPLATE: Clone from Virtual-Template1 interface Virtual-Access1 default ip address no ip address encap ppp ip unnumbered Loopback0 ip access-group 199 in ip helper-address 172.16.24.118 no ip directed-broadcast ip accounting output-packets

ip nat inside no keepalive peer default ip address pool default compress mppc ppp callback accept ppp authentication chap pap ms-chap ppp multilink multilink max-links 2 end enabling payload compression on this interface. \*Mar 4 19:45:02.952: Vi1 VTEMPLATE: Has a new cloneblk AAA, now it has vtemplate/AAA \*Mar 4 19:45:02.952: Vil VTEMPLATE: \*\*\*\*\*\*\*\*\*\*\*\* CLONE VACCESS1 \*\*\*\*\*\*\*\*\*\*\*\*\*\*\*\*\* **\*Mar 4 19:45:02.952: Vi1 VTEMPLATE: Clone from AAA interface Virtual-Access1 timeout absolute 1 30 ppp timeout idle 60 end** \*Mar 4 19:45:02.976: %LINK-3-UPDOWN: Interface Virtual-Access1, changed state to up \*Mar 4 19:45:02.976: Vi1 PPP: Treating connection as a dedicated line \*Mar 4 19:45:02.976: Vi1 AAA/AUTHOR/FSM: (0): LCP succeeds trivially \*Mar 4 19:45:02.980: Vi1 AAA/AUTHOR/FSM: (0): Can we start IPCP? \*Mar 4 19:45:02.980: AAA/AUTHOR/FSM Vi1 (2657898442): Port='Serial0:18' list='' service=NET \*Mar 4 19:45:02.980: AAA/AUTHOR/FSM: Vi1 (2657898442) send AV service=ppp \*Mar 4 19:45:02.980: AAA/AUTHOR/FSM: Vi1 (2657898442) send AV protocol=ip \*Mar 4 19:45:02.980: AAA/AUTHOR/FSM (2657898442) found list "default" \*Mar 4 19:45:02.980: AAA/AUTHOR/FSM: Vi1 (2657898442) METHOD=RADIUS \*Mar 4 19:45:02.980: RADIUS: Using NAS default peer \*Mar 4 19:45:02.980: RADIUS: Authorize IP address 0.0.0.0 \*Mar  $4$  19:45:02.980: AAA/AUTHOR (2657898442): Post authorization status = PASS\_REPL \*Mar 4 19:45:02.980: Vi1 AAA/AUTHOR/FSM: We can start IPCP \*Mar 4 19:45:02.980: Vi1 AAA/AUTHOR/IPCP: Start. Her address 0.0.0.0, we want 0.0.0.0 \*Mar 4 19:45:02.980: Vi1 AAA/AUTHOR/IPCP: Processing AV service=ppp \*Mar 4 19:45:02.980: Vi1 AAA/AUTHOR/IPCP: Processing AV addr=0.0.0.0 \*Mar 4 19:45:02.980: Vi1 AAA/AUTHOR/IPCP: Authorization succeeded \*Mar 4 19:45:02.980: Vi1 AAA/AUTHOR/IPCP: Done. Her address 0.0.0.0, we want 0.0.0.0 \*Mar 4 19:45:02.996: Vi1 AAA/AUTHOR/IPCP: Start. Her address 10.1.1.3, we want 10.1.1.3 \*Mar 4 19:45:02.996: AAA/AUTHOR/IPCP Vi1 (1804338759): Port='Serial0:18' list='' service=NET \*Mar 4 19:45:02.996: AAA/AUTHOR/IPCP: Vi1 (1804338759) send AV service=ppp \*Mar 4 19:45:02.996: AAA/AUTHOR/IPCP: Vi1 (1804338759) send AV protocol=ip \*Mar 4 19:45:02.996: AAA/AUTHOR/IPCP: Vi1 (1804338759) send AV addr\*10.1.1.3 \*Mar 4 19:45:02.996: AAA/AUTHOR/IPCP (1804338759) found list "default" \*Mar 4 19:45:02.996: AAA/AUTHOR/IPCP: Vi1 (1804338759) METHOD=RADIUS \*Mar 4 19:45:02.996: RADIUS: Using NAS default peer \*Mar 4 19:45:02.996: RADIUS: Authorize IP address 10.1.1.3 \*Mar  $4$  19:45:02.996: AAA/AUTHOR (1804338759): Post authorization status = PASS REPL \*Mar 4 19:45:02.996: Vi1 AAA/AUTHOR/IPCP: Processing AV service=ppp \*Mar 4 19:45:02.996: Vi1 AAA/AUTHOR/IPCP: Processing AV addr=10.1.1.3 \*Mar 4 19:45:02.996: Vi1 AAA/AUTHOR/IPCP: Authorization succeeded \*Mar 4 19:45:02.996: Vi1 AAA/AUTHOR/IPCP: Done. Her address 10.1.1.3, we want 10.1.1.3 \*Mar 4 19:45:03.004: Vi1 AAA/AUTHOR/PER-USER: Event IP\_UP \*Mar 4 19:45:03.004: Vi1 AAA/PER-USER: processing author params. \*Mar 4 19:45:03.996: %LINEPROTO-5-UPDOWN: Line protocol on Interface Virtual-Access1, changed state to up access-3#**show caller** Active Idle Line User Service Time Time

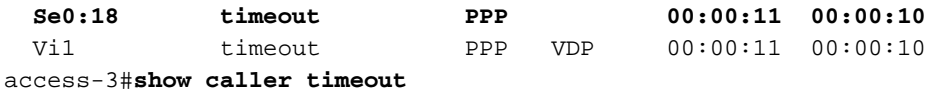

 User: timeout, line Se0:18, service PPP Active time 00:00:15, Idle time 00:00:15 Timeouts: Absolute Idle Limits: Disconnect in: - - PPP: LCP Open, multilink Closed, CHAP (<- AAA) Dialer: Connected to 4085551200, inbound Idle timer 60 secs, idle 15 secs Type is ISDN, group Serial0:23 IP: Local 10.1.1.1 Access list (I/O) is 199/not set Counts: 81 packets input, 3291 bytes, 0 no buffer 11 input errors, 2 CRC, 3 frame, 0 overrun 87 packets output, 3419 bytes, 0 underruns 0 output errors, 0 collisions, 47 interface resets User: timeout, line Vi1, service PPP VDP **Active time 00:00:15, Idle time 00:00:15 Timeouts: Absolute Idle Limits: 00:01:30 00:01:00 Disconnect in: 00:01:13 00:00:44** PPP: LCP Open, multilink Closed, CHAP (<- none), IPCP Idle timer 60 secs, idle 15 secs IP: Local 10.1.1.1, remote 10.1.1.3 Access list (I/O) is 199/not set Counts: 7 packets input, 370 bytes, 0 no buffer 0 input errors, 0 CRC, 0 frame, 0 overrun 19 packets output, 404 bytes, 0 underruns 0 output errors, 0 collisions, 0 interface resets access-3#**show caller timeouts** Session Idle Disconnect Line User Timeout Timeout User in Se0:18 timeout - - - **Vi1 timeout 00:01:30 00:01:00 00:00:40** access-3#**ping 10.1.1.3** Type escape sequence to abort. Sending 5, 100-byte ICMP Echos to 10.1.1.3, timeout is 2 seconds: !!!!! Success rate is 100 percent (5/5), round-trip min/avg/max = 32/33/36 ms access-3#**show caller timeouts** Session Idle Disconnect Line User Timeout Timeout User in Se0:18 timeout **Vi1 timeout 00:01:30 00:01:00 00:00:58** access-3#**show caller user timeout** User: timeout, line Se0:18, service PPP Active time 00:00:34, Idle time 00:00:09 Timeouts: Absolute Idle Limits: Disconnect in: - - PPP: LCP Open, multilink Closed, CHAP (<- AAA) Dialer: Connected to 4085551200, inbound Idle timer 60 secs, idle 9 secs Type is ISDN, group Serial0:23 IP: Local 10.1.1.1 Access list (I/O) is 199/not set Counts: 88 packets input, 3843 bytes, 0 no buffer 11 input errors, 2 CRC, 3 frame, 0 overrun 94 packets output, 3971 bytes, 0 underruns

0 output errors, 0 collisions, 47 interface resets

 User: timeout, line Vi1, service PPP VDP **Active time 00:00:34, Idle time 00:00:09 Timeouts: Absolute Idle Limits: 00:01:30 00:01:00 Disconnect in: 00:00:54 00:00:50** PPP: LCP Open, multilink Closed, CHAP (<- none), IPCP Idle timer 60 secs, idle 9 secs IP: Local 10.1.1.1, remote 10.1.1.3 Access list (I/O) is 199/not set Counts: 14 packets input, 922 bytes, 0 no buffer 0 input errors, 0 CRC, 0 frame, 0 overrun

33 packets output, 956 bytes, 0 underruns

0 output errors, 0 collisions, 0 interface resets

access-3#**show caller timeout**

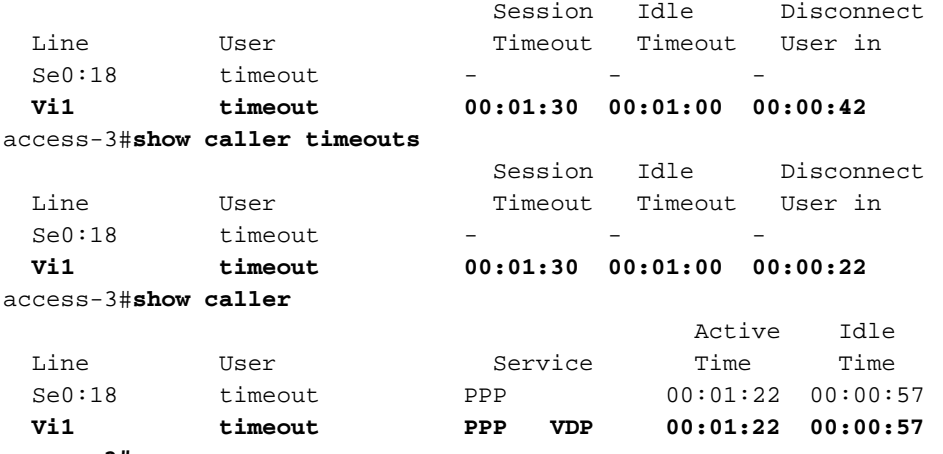

```
access-3#
```
**\*Mar 4 19:46:28.996: Vi1 PPP: Idle timeout, dropping connection**

\*Mar 4 19:46:28.996: Se0:18 AAA/ACCT: ISDN xmit 64000 recv 64000 hwidb 612048BC \*Mar 4 19:46:28.996: AAA/ACCT/NET/STOP User timeout, Port Serial0:18: task\_id=15 timezone=PST service=ppp protocol=ip addr=10.1.1.3 **disc-cause=4**

```
disc-cause-ext=1021 pre-bytes-in=101 pre-bytes-out=102 pre-paks-in=5 pre-paks-out=5
bytes_in=1024 bytes_out=1036 paks_in=21 paks_out=21 pre-session-time=2 elapsed_time=86
nas-rx-speed=64000 nas-tx-speed=64000
*Mar 4 19:46:29.000: ISDN Se0:23: TX -> DISCONNECT pd = 8 callref = 0x800C
*Mar 4 19:46:29.000: Cause i = 0x8090 - Normal call clearing
*Mar 4 19:46:29.000: Vi1 AAA/AUTHOR/PER-USER: Event IP_DOWN
*Mar 4 19:46:29.000: %LINK-3-UPDOWN: Interface Virtual-Access1, changed state to down
*Mar 4 19:46:29.004: Vi1 VTEMPLATE: Free vaccess
*Mar 4 19:46:29.004: Vi1 AAA/AUTHOR/PER-USER: Event LCP_DOWN
*Mar 4 19:46:29.052: ISDN Se0:23: RX <- RELEASE pd = 8 callref = 0x0C
*Mar 4 19:46:29.064: ISDN Se0:23: TX -> RELEASE_COMP pd = 8 callref = 0x800C
*Mar 4 19:46:29.064: Se0:18 AAA/AUTHOR/PER-USER: Event LCP_DOWN
*Mar 4 19:46:29.208: TAC+: (3109010012): received acct response status = SUCCESS
*Mar 4 19:46:29.580: VTEMPLATE: Clean up dirty vaccess queue, size 1
*Mar 4 19:46:29.580: Vi1 VTEMPLATE: Found a dirty vaccess clone with vtemplate/AAA
*Mar 4 19:46:29.580: Vi1 VTEMPLATE: *********** UNCLONE VACCESS1 ***************
*Mar 4 19:46:29.580: Vi1 VTEMPLATE: Unclone to-be-freed command#2
interface Virtual-Access1
default ppp timeout idle 60
default timeout absolute 1 30
end
*Mar 4 19:46:29.596: Vi1 VTEMPLATE: Set default settings with no ip address
*Mar 4 19:46:29.616: Vi1 VTEMPLATE: Remove cloneblk AAA with vtemplate/AAA
```
\*Mar 4 19:46:29.616: Vil VTEMPLATE: \*\*\*\*\*\*\*\*\*\*\* UNCLONE VACCESS1 \*\*\*\*\*\*\*\*\*\*\*\*\*\*\* \*Mar 4 19:46:29.616: Vi1 VTEMPLATE: Unclone to-be-freed command#15

interface Virtual-Access1

default multilink max-links 2

default ppp multilink

```
default ppp authentication chap pap ms-chap
default ppp callback accept
default compress mppc
default peer default ip address pool default
default keepalive
default ip nat inside
default ip accounting output-packets
default ip directed-broadcast
default ip helper-address 172.16.24.118
default ip access-group 199 in
default ip unnumbered Loopback0
default encap ppp
default ip address
end
*Mar 4 19:46:29.704: Vi1 VTEMPLATE: Set default settings with no ip address
*Mar 4 19:46:29.720: Vi1 VTEMPLATE: Remove cloneblk vtemplate with vtemplate/AAA
*Mar 4 19:46:29.720: Vi1 VTEMPLATE: Add vaccess to recycle queue, queue SIZE=1
*Mar 4 19:46:30.000: %LINEPROTO-5-UPDOWN: Line protocol on Interface Virtual-Access1,
changed state to down
```
# <span id="page-32-0"></span>Gerelateerde informatie

- [Ondersteuning van kiestechnologie](http://www.cisco.com/cisco/web/psa/configure.html?mode=tech&level0=277907760&referring_site=bodynav)
- [Technische ondersteuning Cisco-systemen](http://www.cisco.com/cisco/web/support/index.html?referring_site=bodynav)